**ISE Test Plan** March, 2004

# **Team ISE Image Selective Encryption**

CSCI 4308-4318, Software Engineering Project **Department of Computer Science University of Colorado at Boulder** 

**Sponsored by: Tom Lookabaugh Assistant Professor of Computer Science** 

**Shinya Daigaku Geoffrey Griffith Joe Jarchow Joseph Kadhim Andrew Pouzeshi** 

100

101

10100

## **Project Proposal**

Traffic constantly flows between computers connected to the Internet. Large volumes of information may take a long time traveling from destination to destination. Such a reduction in speed makes it desirable to compress the file as much as possible in order to send the smallest amount of data required. Thus, compression of data has allowed for the high-speed data transfers that have made Internet communication and business more feasible.

In addition to sending the smallest amount of information possible, users also attempt to maintain a certain level of security upon their information. Due to the fact that common encryption methods generally manipulate an entire file, most encryption algorithms tend to make the transfer of information more costly in terms of time and bandwidth. Thus, users pay a price for security relative to their desired level of security. One possible solution would be a system of encryption that works cooperatively with the standard compression schemes. *Selective Encryption* of only a small percentage of the file's bits will facilitate this solution. Because most encryption schemes will make the file larger, selective encryption seeks only to encrypt portions of the file that will make it unusable. In other words, if a user does not have the proper decryption device, the file should not be usable. Selective encryption will minimize the necessary increase in file size due to encryption while maintaining a maximum level of uselessness, or damage, to the product.

Team ISE (Image Selective Encryption) will deliver a package for selectively encrypting JPEG (Joint Photographic Experts Group) still image files. The package will provide the tools necessary to encrypt the critical information of a JPEG file in cooperation with existing standard compression tools. This package will handle JPEG files in such a way that only a small percentage of the total file will be encrypted. Selective Encryption security will not extend to the level of complete encryption, but rather to a level that would deter all but brute force attacks, allowing users to securely protect private JPEG images.

A JPEG image could be encrypted with any of the sufficiently secure encryption algorithms available to the open source community, but this can result in an increase in file size or can require a large amount of processing time. However, by selecting small but vital portions of a file and encrypting only those few bytes can render an image unusable. The initial statistical analysis done by the team will consist of specifically breaking down the standard JPEG compression scheme into its usable parts and evaluate which of the parts, if encrypted, will cause a potential user to pay for rights to the image or force subscription to the provider service.

An additional aspect of the encryption analysis will be the determination of the specific targets in the file for encryption. For example in an MPEG file there are headers that contain a small portion of the overall number of bits but which are extremely vital to the reproduction of the movie by the user. So, if certain headers were to be encrypted the percentage of the file being manipulated would be less than ten percent of the total number of bits in the file. Although only a small portion will be encrypted, the resulting damage experienced by an unauthorized user would be sufficient to cause the user to pay for the decryption package. However, there are other targets that, while they can be encrypted and will do sufficient damage, can be guessed by an

attacker. The attacker could, with some degree of effort, render the file useful without use of the decryption software. For example, if the frame rate of an MPEG file was encrypted, an attacker could try all three of most common frame rates and one of these is certain to produce the correct rate for the particular video. In the case of JPEG Selective Encryption, Team ISE will have to balance the targets for encryption against ease of simple attacks.

A permanent web site will be constructed by the team to make the software package available to anyone interested in the Team's project. As it is vital to the world of cryptography to let the community view the approach, the first form of the working prototype will be made available on the web site. From this, feedback can be received not only from the team itself, but also from the cryptography community at large.

So, following the guidelines of the ongoing MPEG research (also being guided by the sponsor), the team will study the JPEG process and earlier attempts at encryption. With the sponsor's assistance, Team ISE will devise a workable approach to handling individual JPEG images following the concept of selective encryption.

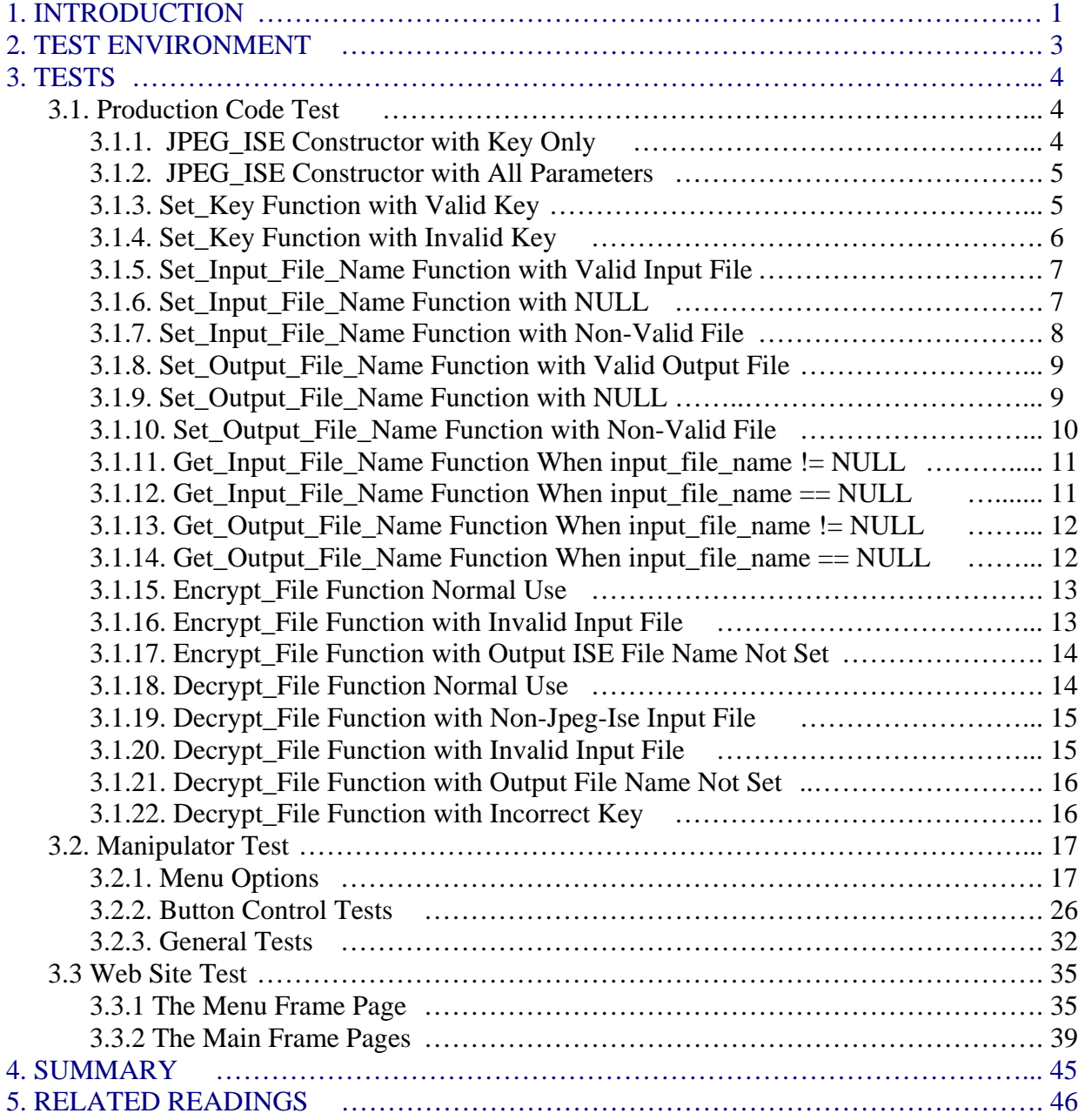

## **1. INTRODUCTION**

Team ISE is sponsored by Assistant Professor of Computer Science, Tom Lookabaugh, at the University of Colorado: <http://itd.colorado.edu/lookabaugh/>. Tom Lookabaugh is currently involved in selective encryption research on standard MPEG (Moving Picture Experts Group) files and is interested in researching the application of Selective Encryption for other multimedia formats.

The goal of selective encryption is to minimize the amount of encryption applied to a file while maximizing the damage done to the image being viewed by a user not in possession of the authorized decryption package. Complete encryption is not a requirement of the process, nor is rendering the file useless to the level of complete military secrecy. It is acceptable for an attacker to be able to view portions of the file; however, the file should be distorted enough that an attacker would not wish to use the encrypted file, but would rather purchase or subscribe to the decryption method for access to the original files.

Multimedia files prove to be good subjects for selective encryption, as these files tend to be very large and employ compression algorithms that concentrate critical information in small portions of their bit stream. If the critical data in certain multimedia standards is encrypted properly, the remaining information becomes useless to those without the appropriate decryptor. There are many types of compression algorithms that fit this description, such as MPEG 1, 2 and 4 video, G.723 and G.729 video, AAC audio, MP3 audio, JPEG and JPEG2000 image formats. Applying a Selective Encryption security solution to selected multimedia formats will greatly increase the protection level of important information.

The focus of the ISE project is to research and develop an algorithm for selectively encrypting the JPEG *baseline* compression image standard. The product of the research and development will be a package that will encrypt a file so that the amount of the file being encrypted is relatively small (on the order of 1-2% of the total file). The product will be delivered in a package that will include an encryptor and a decryptor for JPEG files and a testing suite. A web site will be constructed to facilitate the delivery of the product and documentation about the process. The encryptor and decryptor will encrypt and decrypt selected targets contained within JPEG files. The ISE project will employ the AES (Advanced Encryption Standard) for our Selective Encryption algorithm. This package will be made available in a purely open source form on our final web site.

In addition to the package containing the decryptor and encryptor, Team ISE will also provide a test suite available to prospective users. The test suite will be used to aid in the research, development and testing of the team's final product. The test suite will provide the functions necessary to complete this project. First, it will allow the user to preview a standard JPEG image. Second, the test suite will break down the various portions of a JPEG image and provide the ability to manipulate the data in all of the portions. Third, after altering the data in any particular file, the test suite will provide the capability to preview the encryption attempt without the benefit of compatible decryption. Forth, the suite will have the ability to decrypt an encrypted file. The decryption options will allow the user try to defeat the encryption methods.

Any selective encryption scheme could be developed using a package that implemented these features, however, the delivered test suite will only employ the AES encryption scheme chosen by the team. The test suite will be available to download from the team web site.

The final web site will be deployed on a web server provided by the Sponsor. The machine facilitating the web server will use the Linux Red Hat 9.0 operating system platform. The team will acquire a fixed IP address from the proper University of Colorado authorities and will develop a simple web site capable of delivering information to viewers about the benefits and application of Selective Encryption technology. The site will provide users the option to download and use the final software package. The site will also provide links to important information and will remain in place as long as the sponsor deems necessary.

The final software package will accomplish the complex task of selectively encrypting a JPEG baseline standard image while providing a simple user interface. Team ISE has identified three specific types of users: high-end art users, typical Internet image users, and small, low-end image users. The research and software will be tailored to these users' needs. Figure 1.1 is a flow chart showing the general logic design of the team's final product.

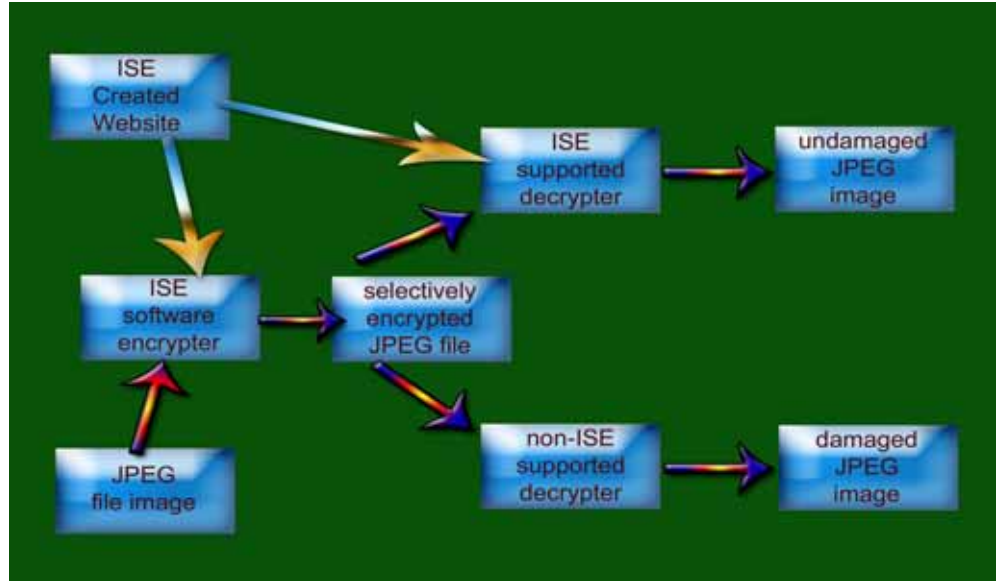

**Figure 1.1: Conceptual Overview of ISE Software** 

This document describes the test plan for the various components of the ISE project, and is used to verify that the project meets the requirements set forth in the ISE *Requirements Document*. It describes the environments, both hardware and software, necessary to test the production code, Manipulator, and web site. It then proceeds to give a detailed description of the tests themselves.

## **2. TEST ENVIRONMENT**

This section of the text plan document outlines that Environment used to test the ISE Production Code, the ISE Manipulator, and the ISE web site. The ISE Production Code tests should be conducted in the following environment:

#### **Software:**

- Any Version of Redhat Linux 9.0 and higher.
- Windows 9x/ME/NT/200x/XP and higher.
- Mac OS X or higher.

#### **Hardware:**

- Generic Color Monitor.
- Mouse as part of the User Interface.
- Keyboard as part of the User Interface.
- Support for a 32-bit processor assembly instructions for AES optimizations.

The ISE Manipulator tests should be conducted in the following environment:

#### **Software:**

- Windows 9x/ME/NT/200x/XP and higher.
- Microsoft .NET Framework Version 1.1 or Higher.

#### **Hardware:**

- Generic Color Monitor.
- Mouse as part of the User Interface.
- Keyboard as part of the User Interface.

The ISE Web Site tests should be conducted in the following environment:

#### **Software:**

- Microsoft Internet Explorer 6.0 or higher.
- Netscape Navigator 6.0 or higher.
- Mozilla 1.5.1 or higher.
- Safari 1.0 or higher.
- Support for HTML version 4.01 transitional.

#### **Hardware:**

- Generic Color Monitor.
- Mouse as part of the User Interface.
- Keyboard as part of the User Interface.

Unless explicitly invoking any instance of the ISE products as part of a test procedure, these tests assume that an instance of the product is running.

## **3. TESTS**

The tests are organized into three separate sections which deal with the different components of the ISE project. The sections are:

- **1. ISE Production Code**
- **2. ISE Manipulator**
- **3. ISE Web Site**

Each test in the Test Plan has seven components:

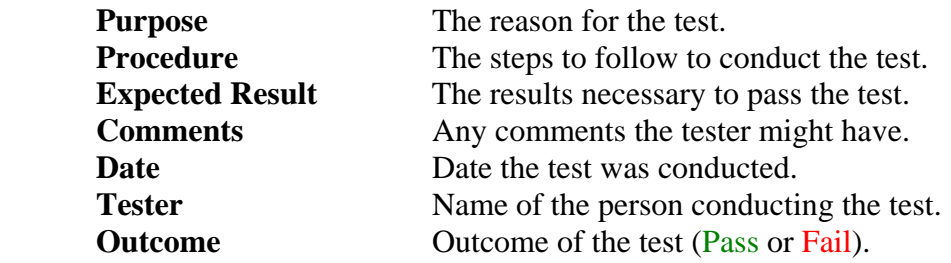

#### **3.1. Production Code Test**

This section of the test plan is to outline out all of the testing requirements and desired results for the ISE Production Code. To test all of the functionality provided by this class, we've have designed a set of tests to cover all of the class methods. These tests were conducted as outlined in the following sections.

#### **3.1.1. JPEG\_ISE Constructor with Key Only**

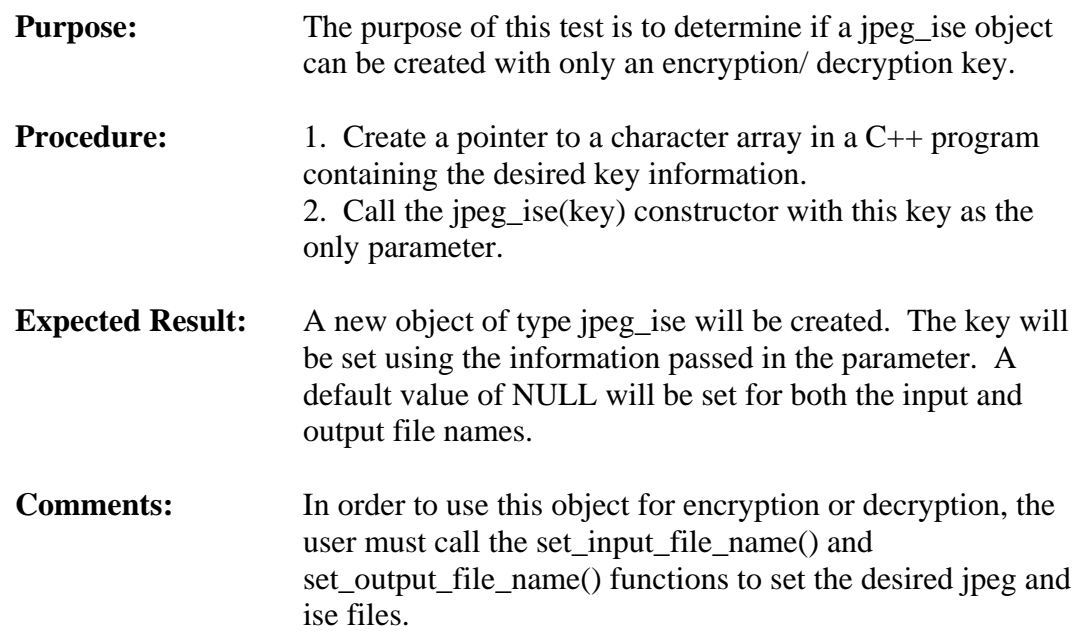

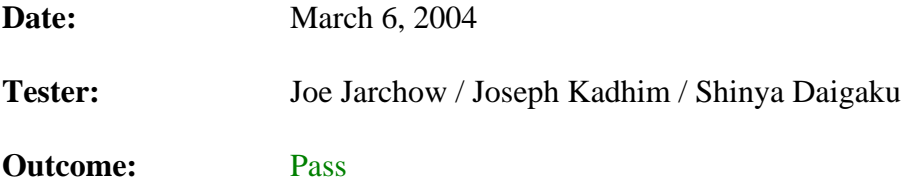

#### **3.1.2. JPEG\_ISE Constructor with All Parameters**

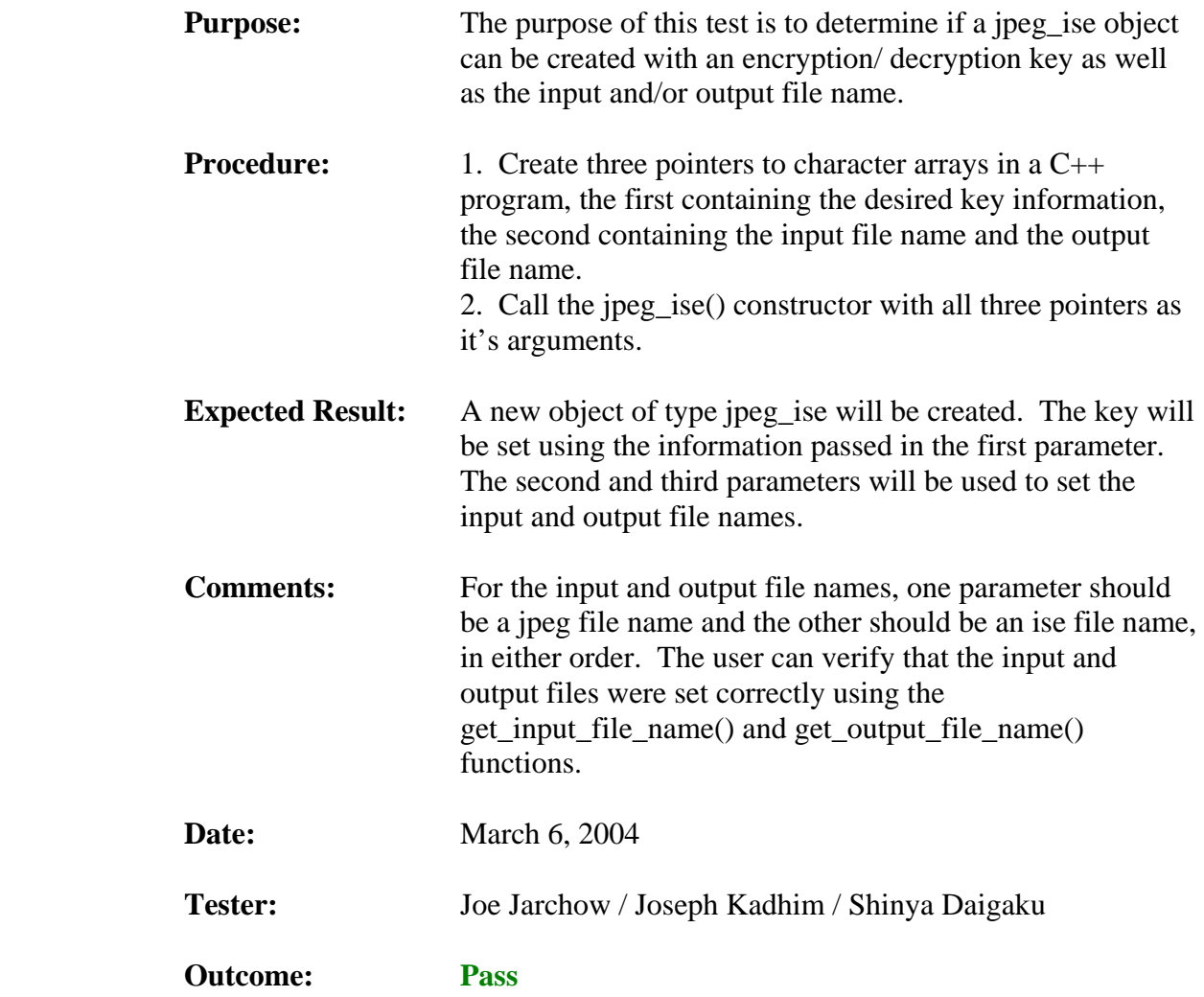

## **3.1.3. Set\_Key Function with Valid Key**

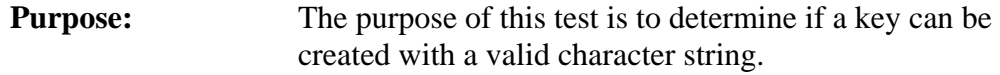

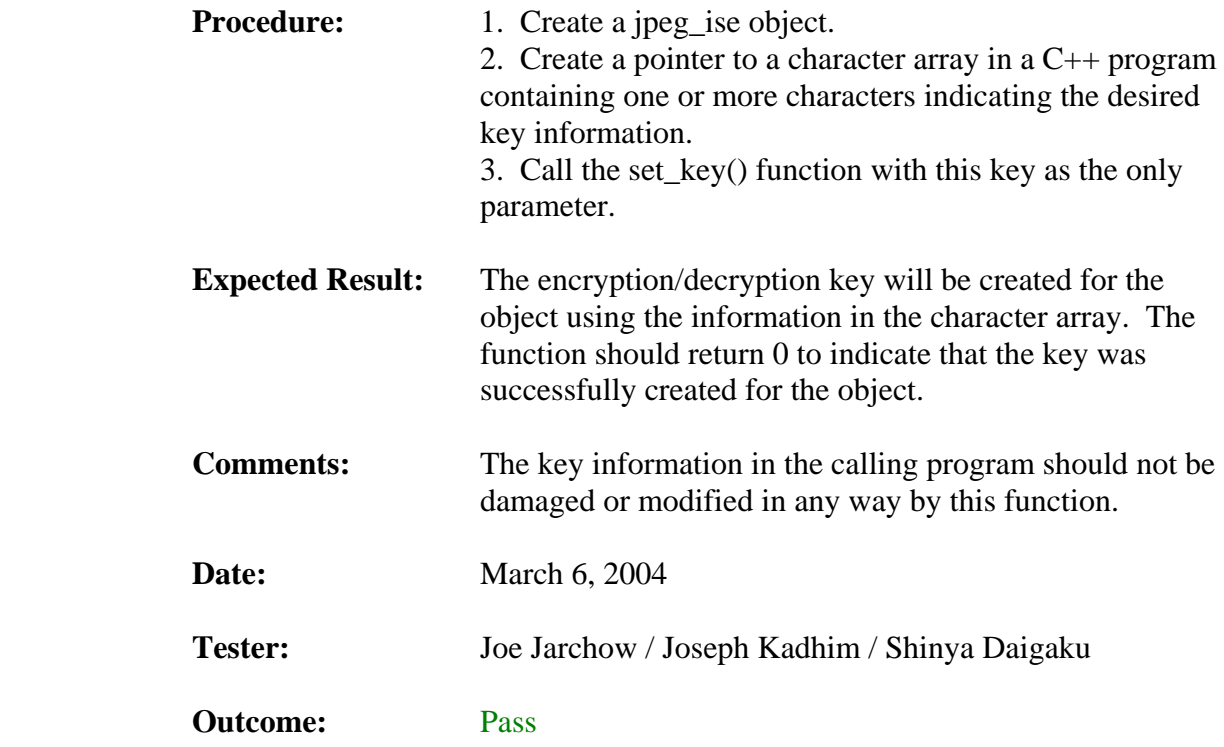

## **3.1.4. Set\_Key Function with Invalid Key**

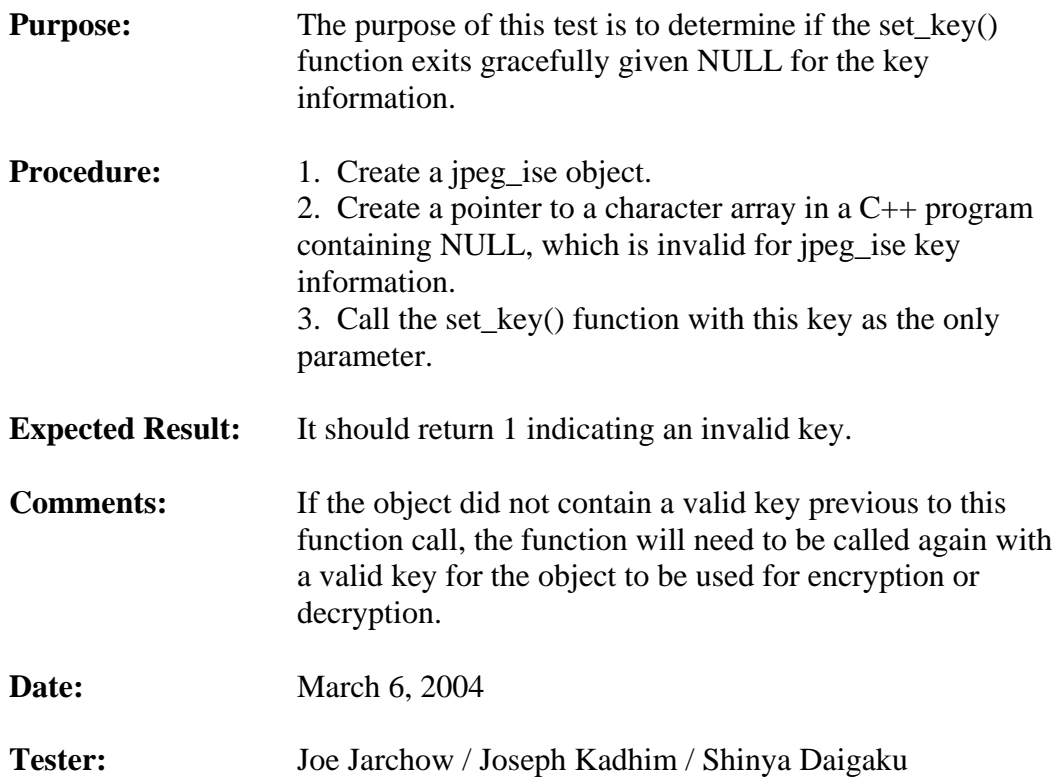

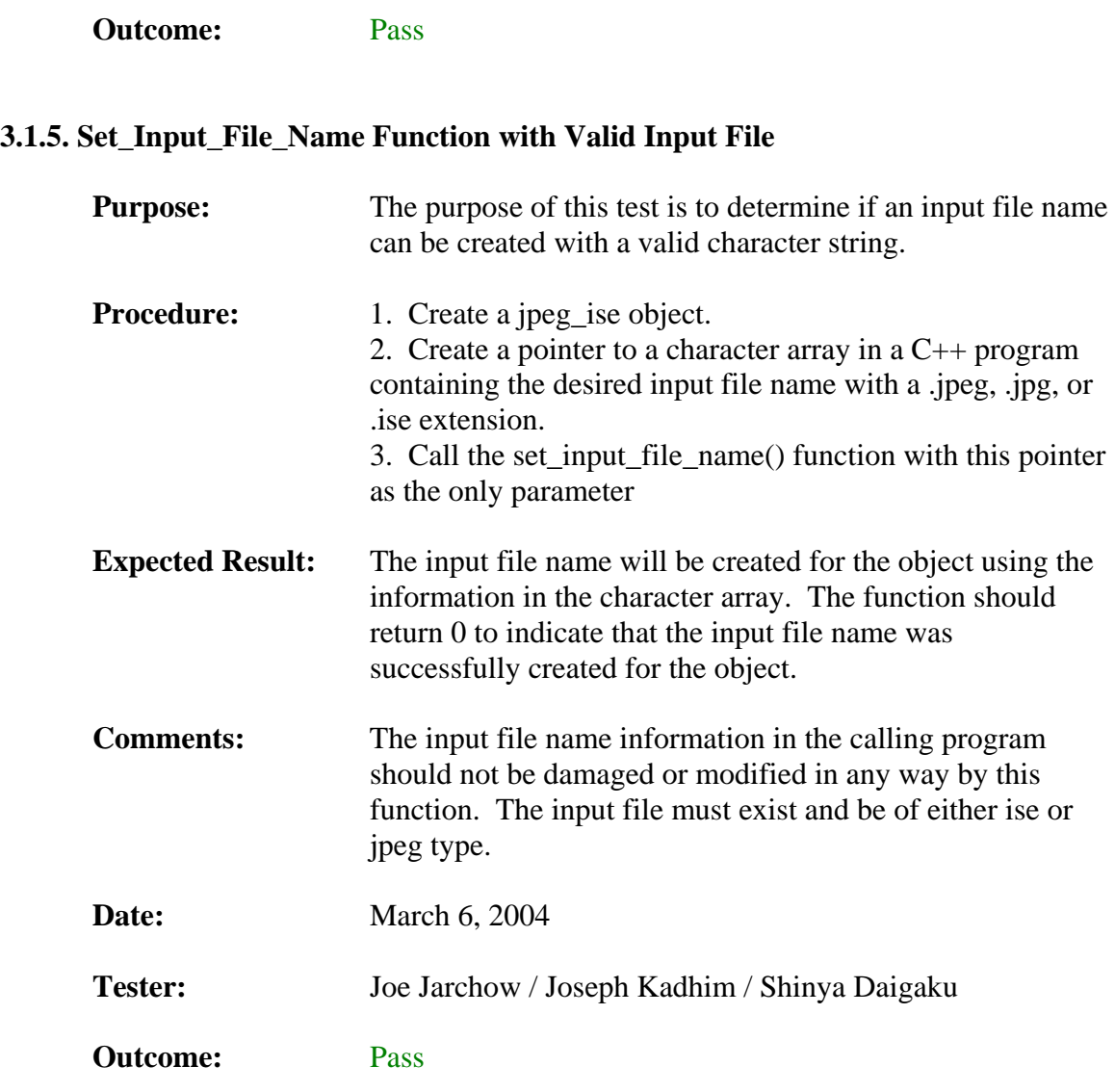

## **3.1.6. Set\_Input\_File\_Name Function with NULL**

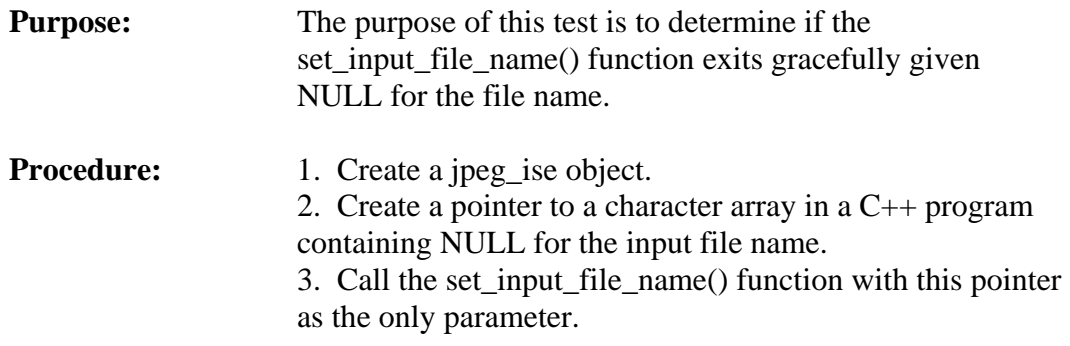

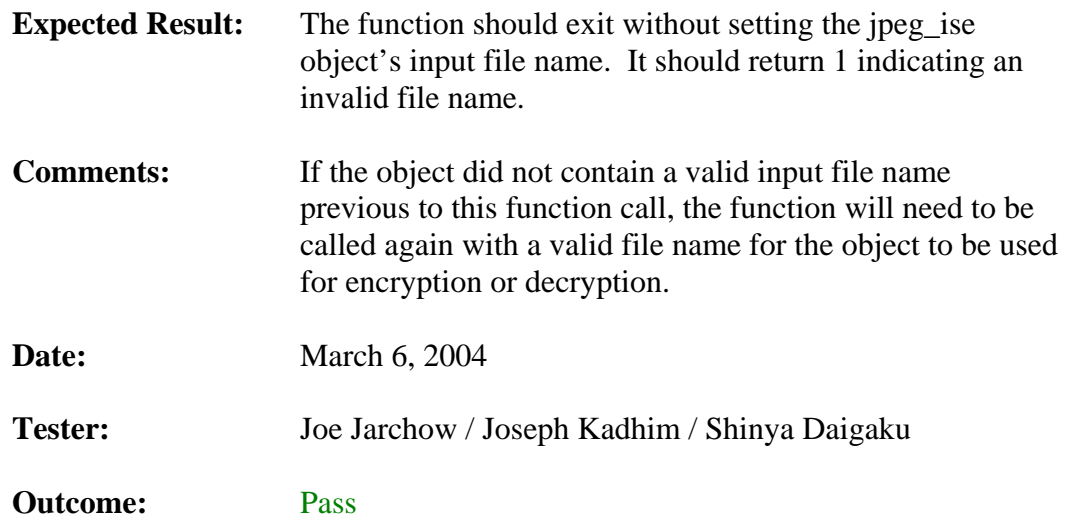

## **3.1.7. Set\_Input\_File\_Name Function with Non-Valid File**

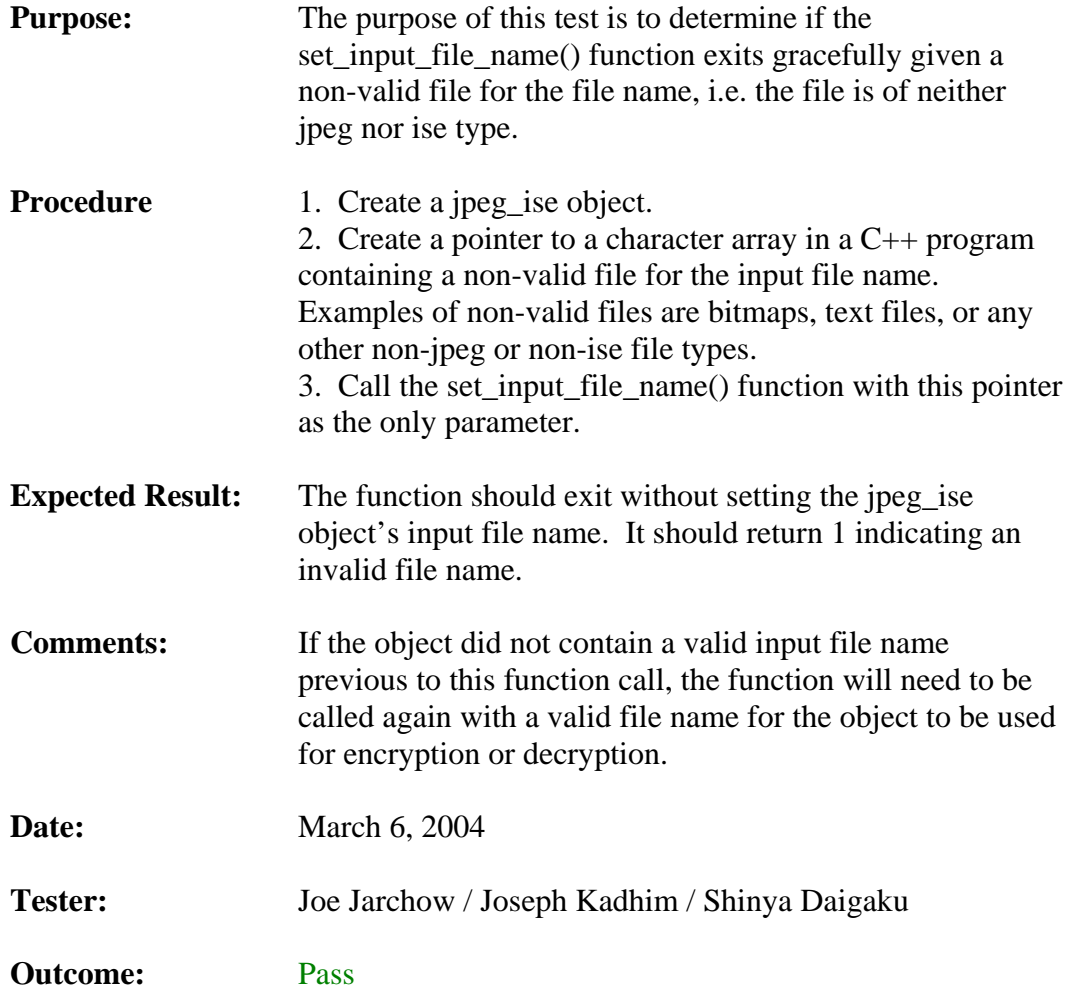

## **3.1.8. Set\_Output\_File\_Name Function with Valid Output File**

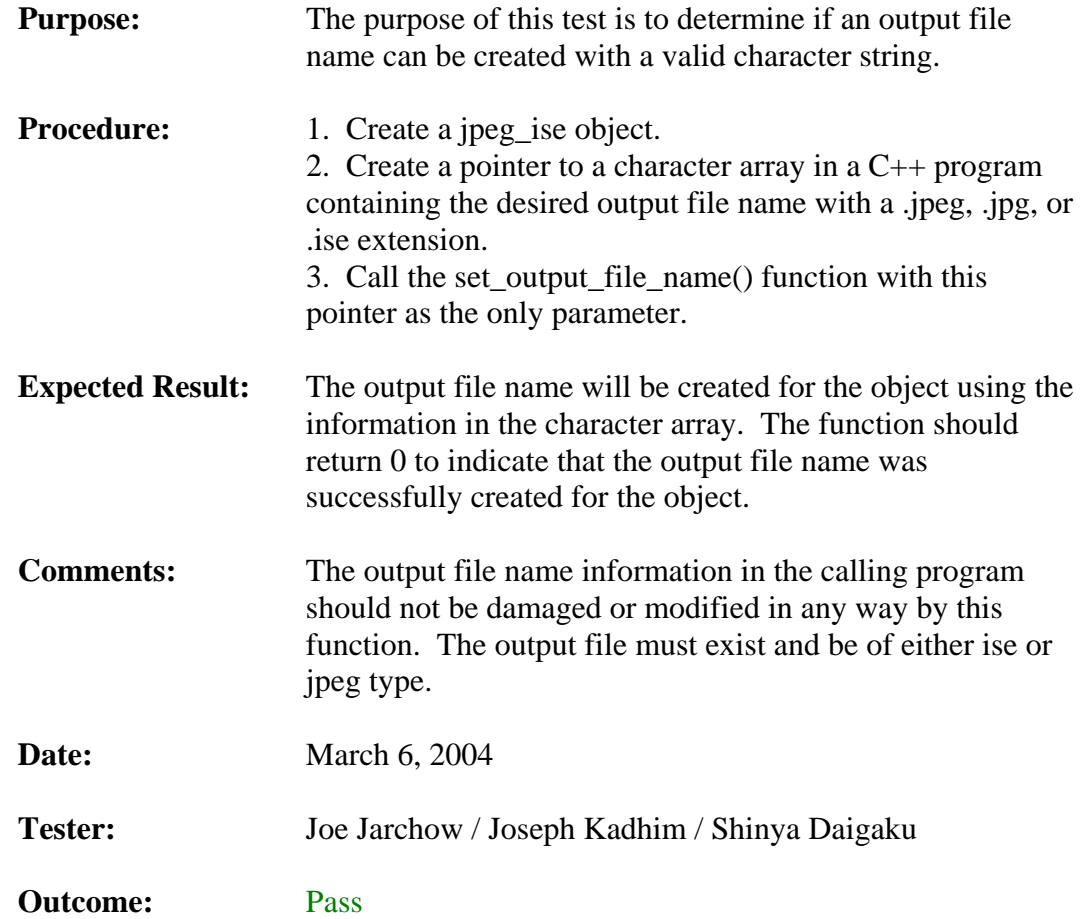

## **3.1.9. Set\_Output\_File\_Name Function with NULL**

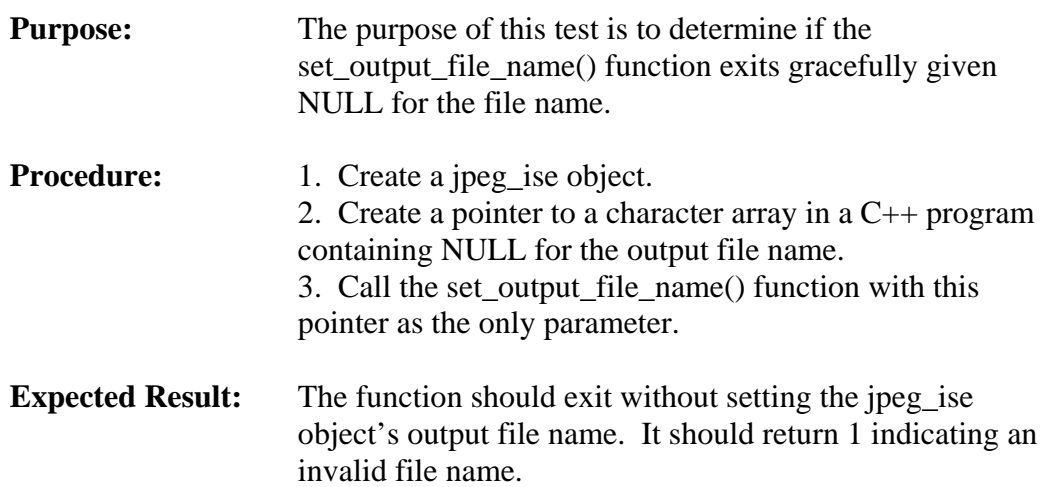

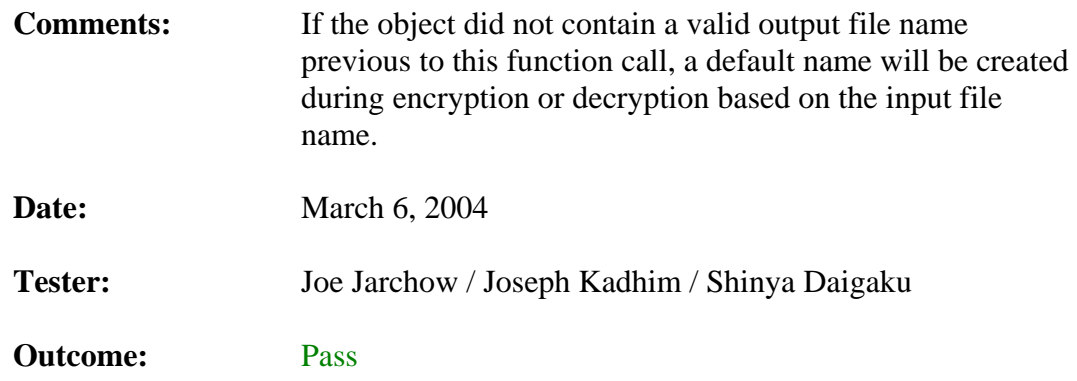

## **3.1.10. Set\_Output\_File\_Name Function with Non-Valid File**

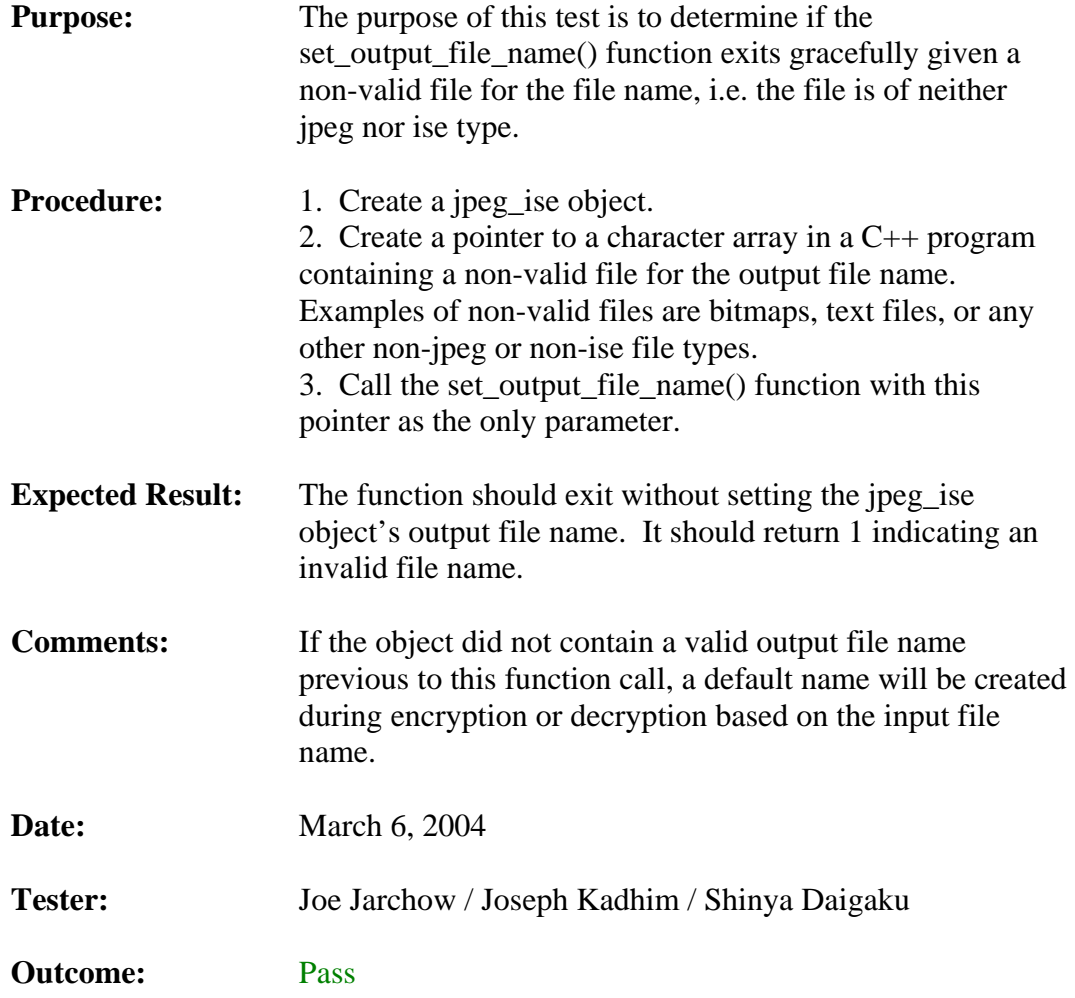

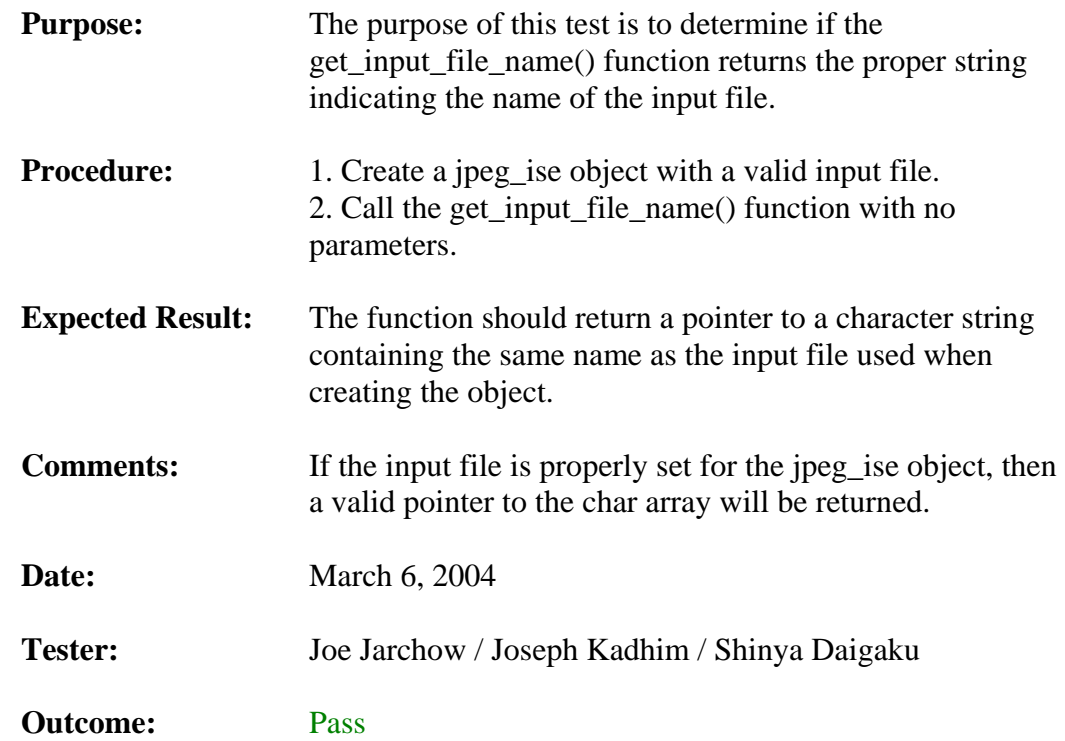

## **3.1.11. Get\_Input\_File\_Name Function When input\_file\_name != NULL**

## **3.1.12. Get\_Input\_File\_Name Function When input\_file\_name == NULL**

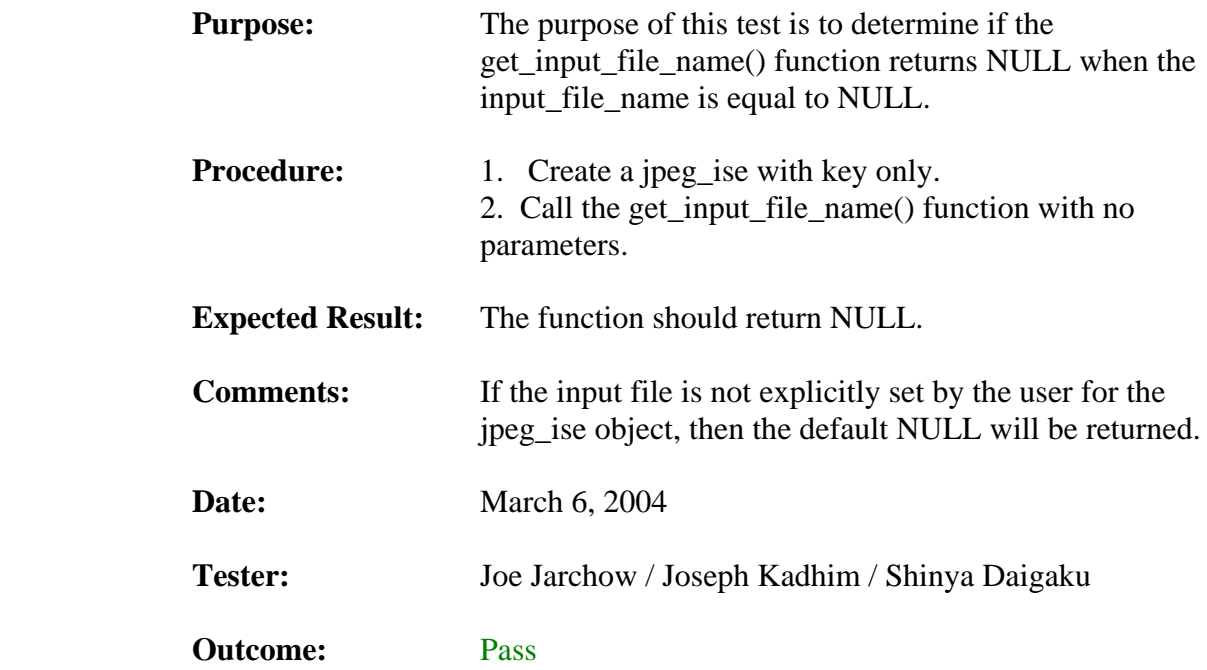

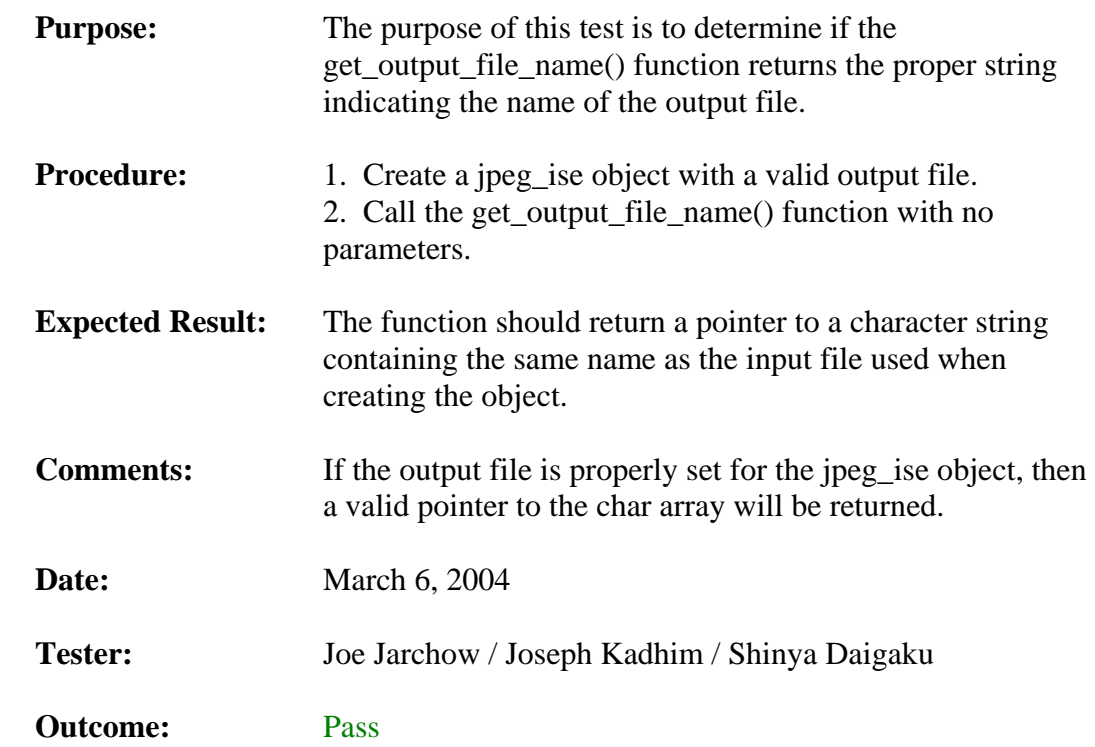

## **3.1.13. Get\_Output\_File\_Name Function When input\_file\_name != NULL**

## **3.1.14. Get\_Output\_File\_Name Function When input\_file\_name == NULL**

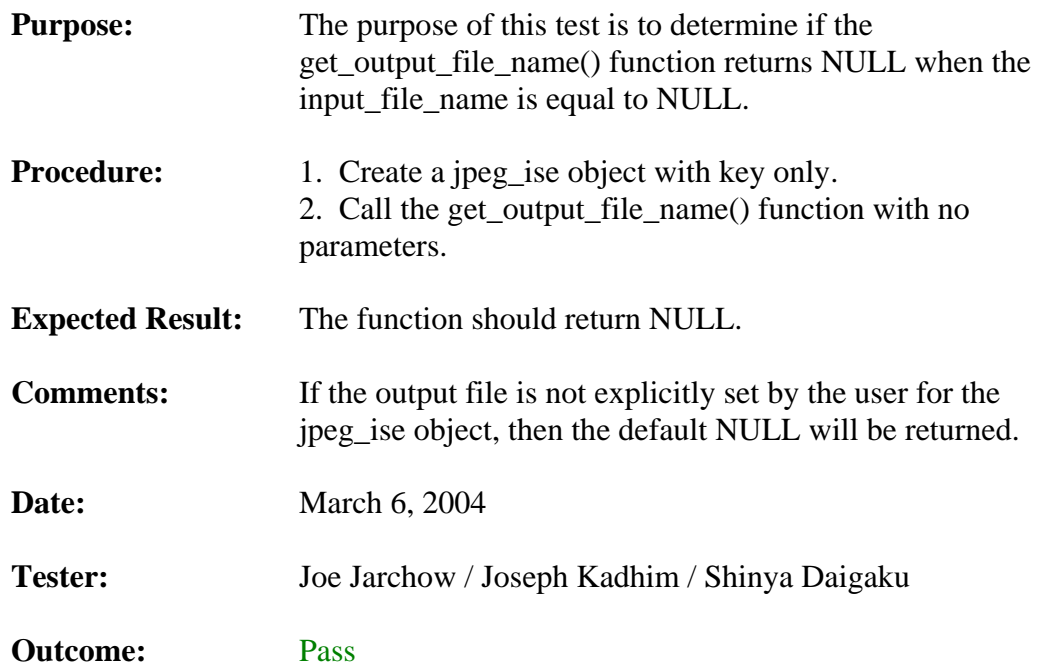

## **3.1.15. Encrypt\_File Function Normal Use**

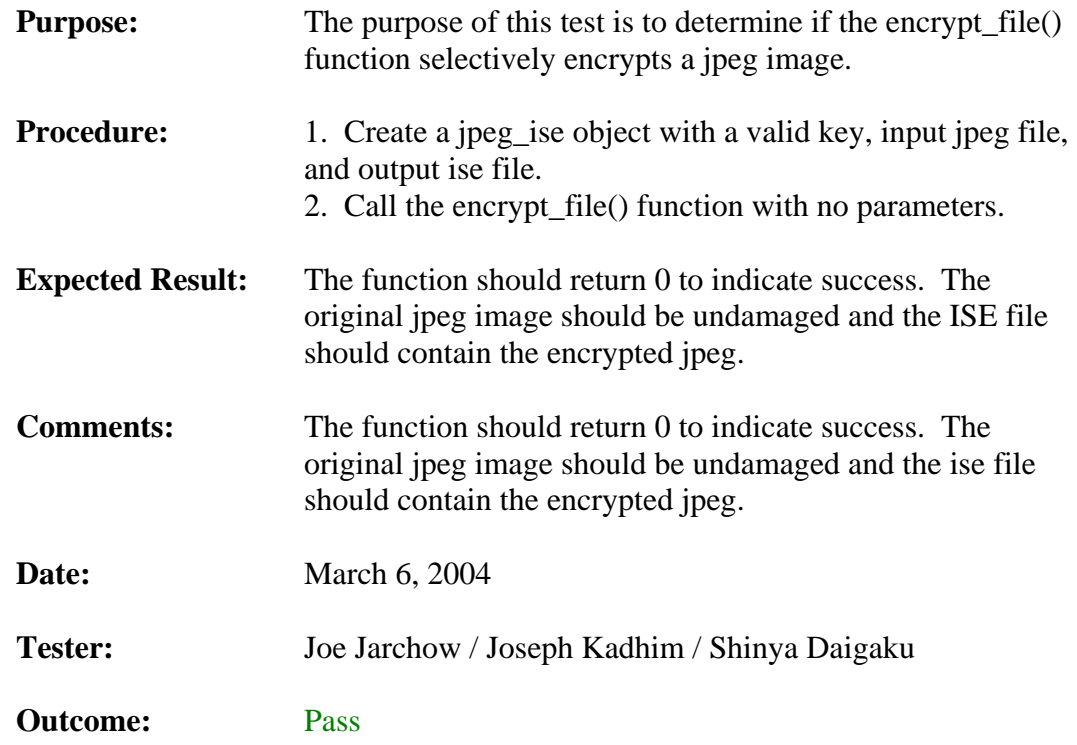

## **3.1.16. Encrypt\_File Function with Invalid Input File**

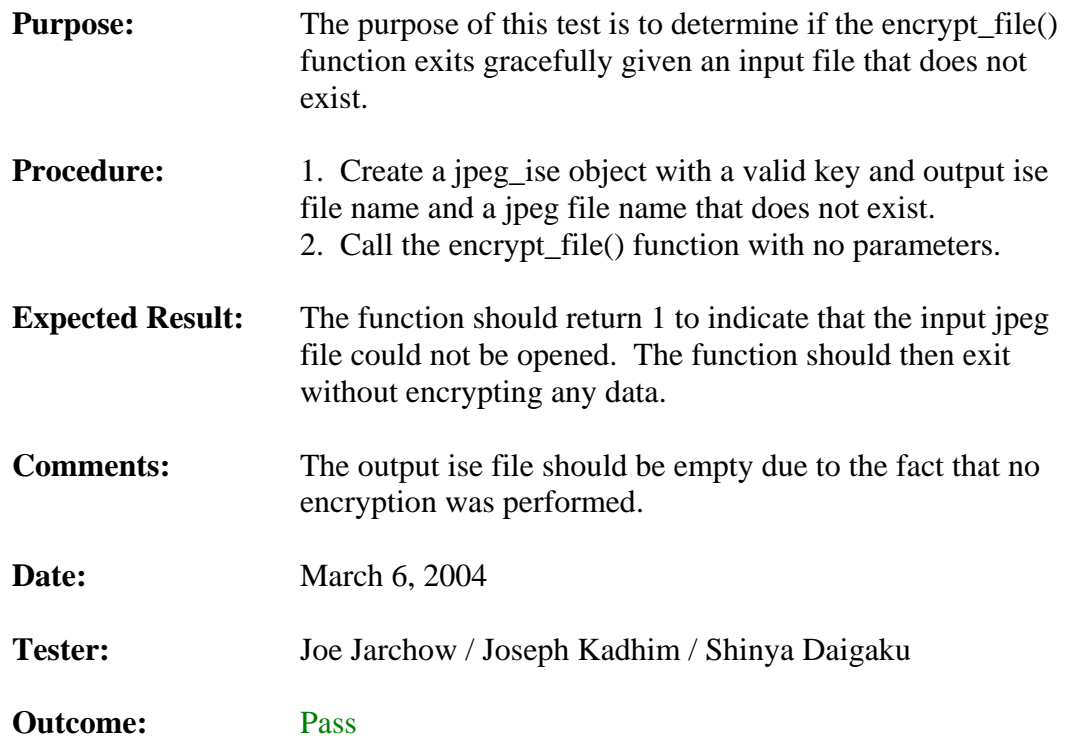

## **3.1.17. Encrypt\_File Function with Output ISE File Name Not Set**

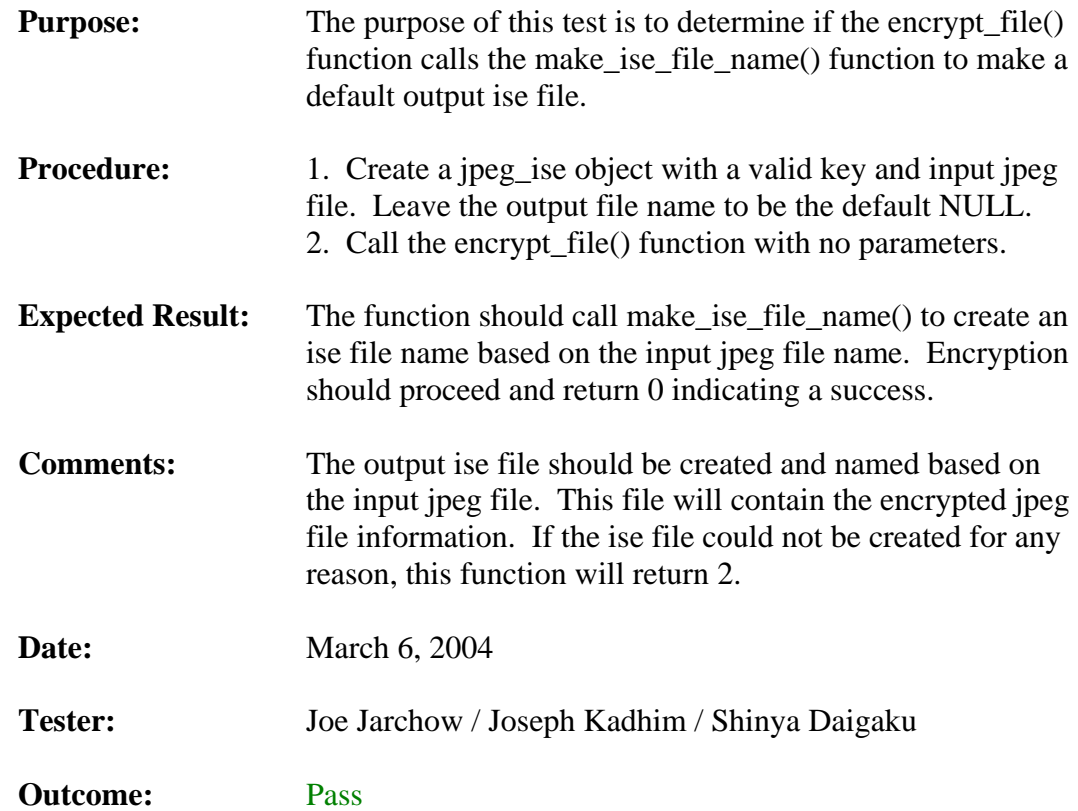

## **3.1.18. Decrypt\_File Function Normal Use**

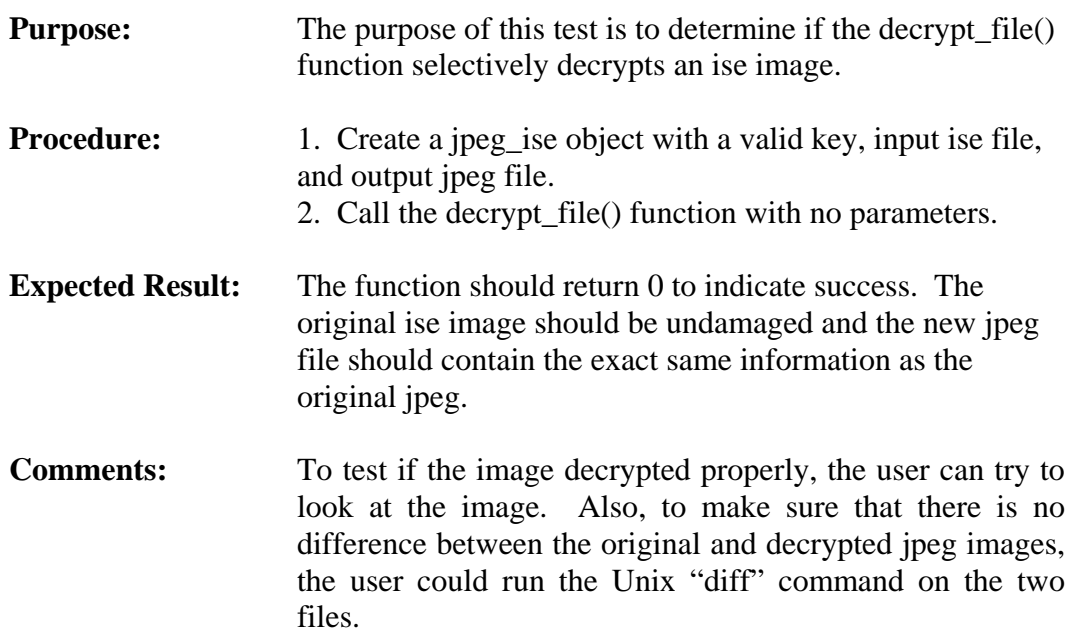

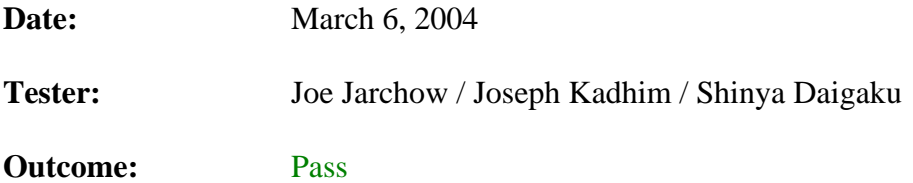

#### **3.1.19. Decrypt\_File Function with Non-JPEG-ISE Input File**

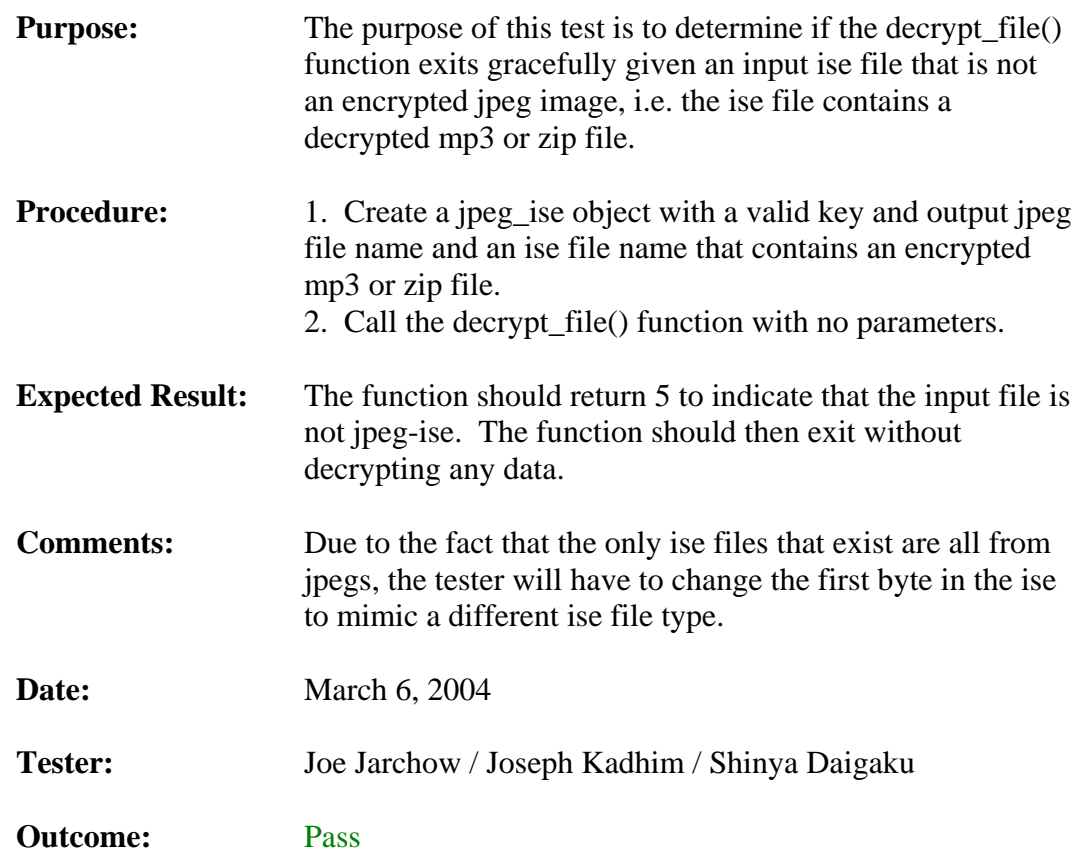

## **3.1.20. Decrypt\_File Function with Invalid Input File**

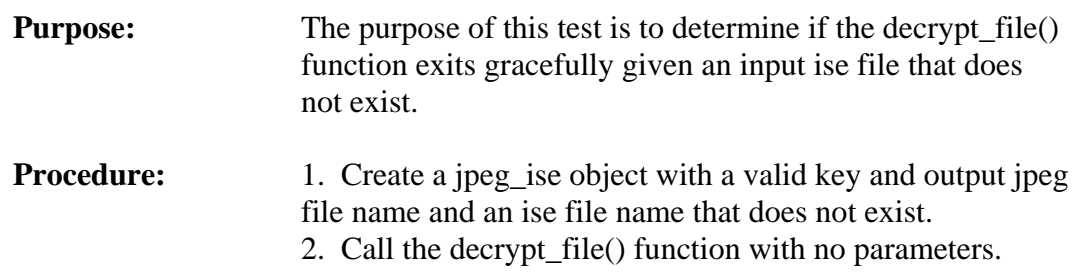

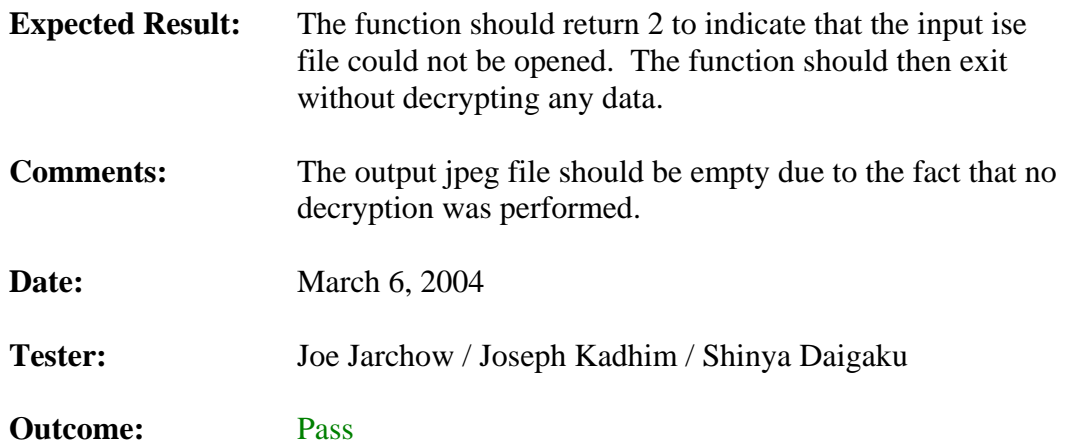

## **3.1.21. Decrypt\_File Function with Output File Name Not Set**

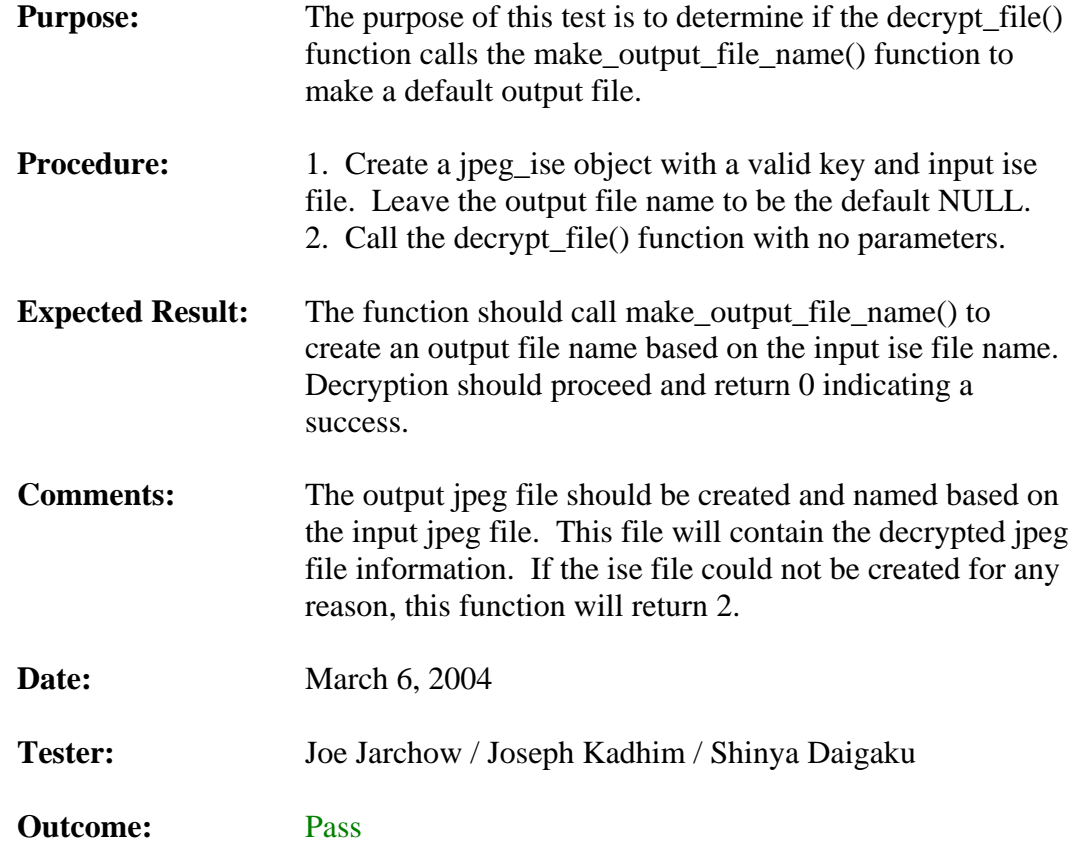

## **3.1.22. Decrypt\_File Function with Incorrect Key**

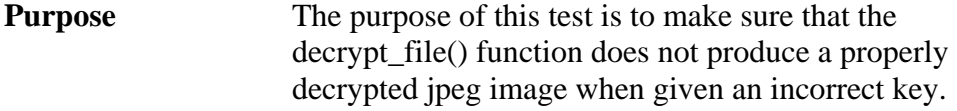

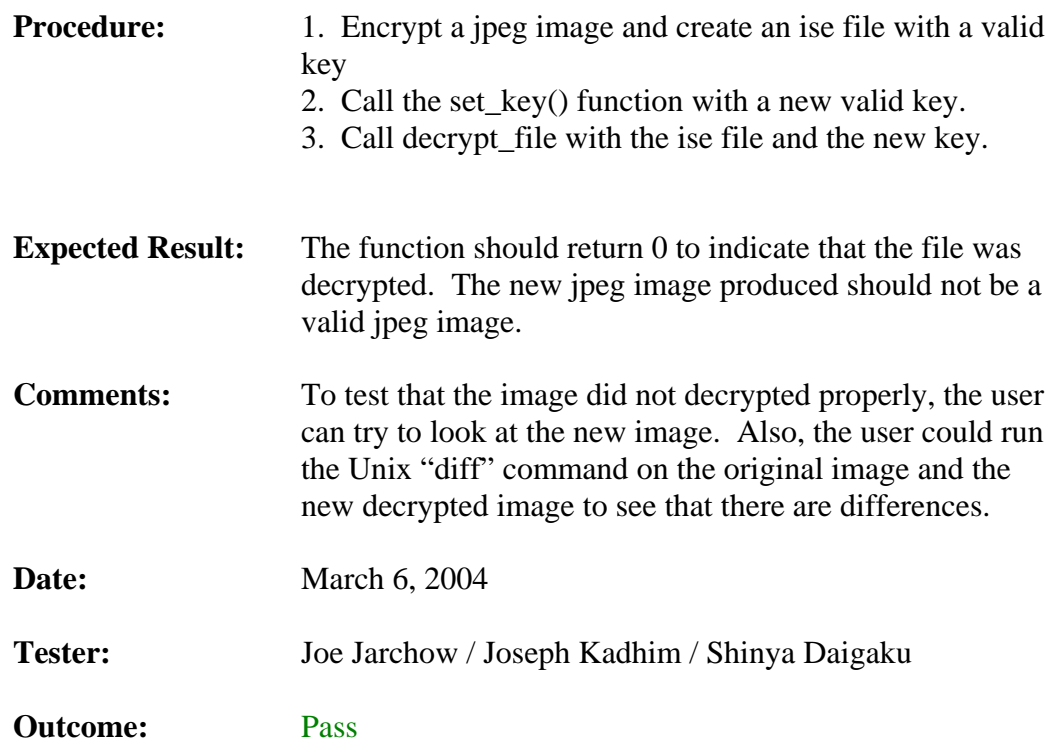

#### **3.2. Manipulator Test**

This section of the test plan is to list out all of the testing requirements and desired results for the ISE JPEG Manipulator. To test this massive amount of functionality, this testing breaks down into three main pieces:

- 1. Menu Options
- 2. Button Controls
- 3. General Tests

The "Menu Options" section will test all of the different menu options available in the Manipulator, like the "Save Project" or "Open Picture" options that are available. The "Button Controls" section will test all of the different button control found within the Manipulator, like "Save Project" or "Update Picture" buttons available on the Project sub-tab on the Console tab. Finally, the "General Tests" section of this document will test all the rest of the miscellaneous functionality, like if the SEP project file is set up correctly or to test if the TextBox controls are working correctly.

#### **3.2.1. Menu Options**

This section of the test plan is to list out the menu functions that need to be tested. Included in this section is each of the tests, a short description of the test and the expected results.

#### **3.2.1.1. File Menu Tests**

This section of the test plan is to test all of the File Menu options. Each of the File Menu options has a test under this section.

#### **3.2.1.1.1. New Project Menu Option Test**

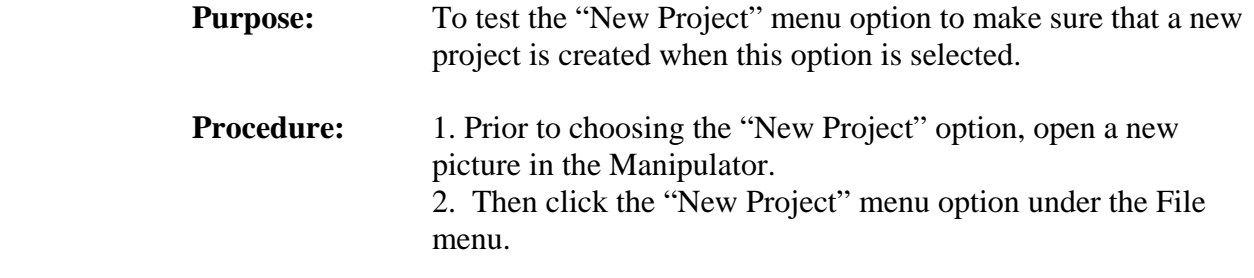

- **Expected Result:** All of the old information in the Manipulator should be cleared out for a new project to be created and they should be prompted for a new project file name and path.
- **Comments:** This is not required to make a new project, for instance, you could just load in a picture and then click the "Save Project" option and the current information loaded into the Manipulator will be saved. This option is intended to allow the user to quickly clear out the Manipulator and start a new project.
- **Date:** March 6, 2004
- Tester: Geoffrey Griffith
- **Outcome:** Pass

#### **3.2.1.1.2. Open Project Menu Option Test**

- **Purpose:** To test the "Open Project" menu option to make sure that a previously saved project is loaded into the Manipulator when this option is selected.
- **Procedure:** 1. Prior to choosing the "Open Project" option, open a new picture in the Manipulator. 2. Change a few values in some of the text controls. 3. Then click the "Open Project" menu option under the File menu. 4. Choose a valid SEP project file to be loaded by using the dialog box.

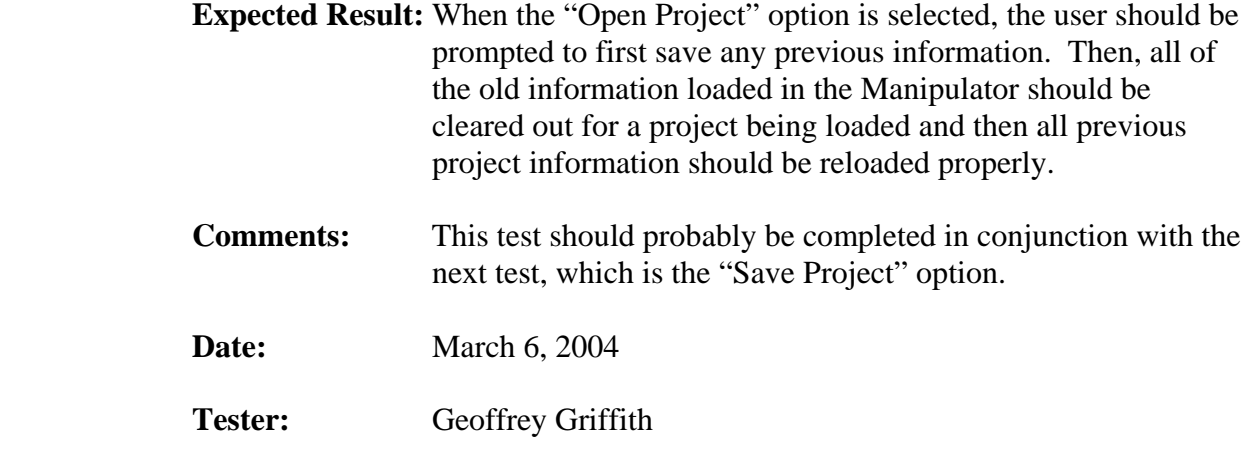

**Outcome:** Pass

#### **3.2.1.1.3. Save Project Menu Option Test**

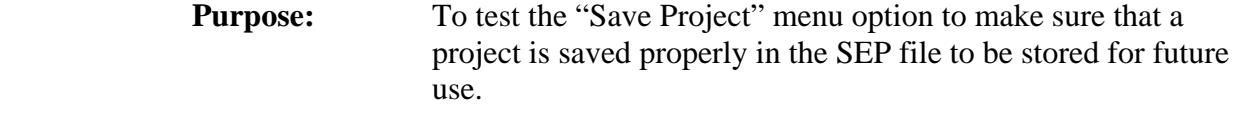

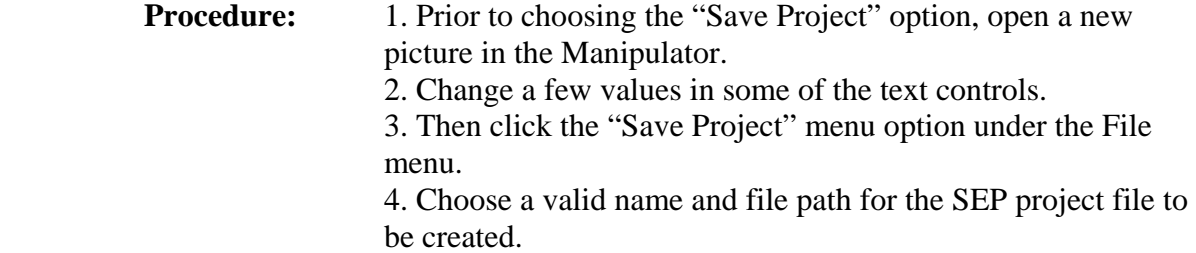

- **Expected Result:** When the "Save Project" option is selected, the user should be prompted to choose a location and file name for the SEP project file. Then, all of the current information loaded in the Manipulator should be saved in the project file being created.
- **Comments:** This test should probably be completed in conjunction with the next test, which is the "Open Project" menu option.
- **Date:** March 6, 2004
- Tester: Geoffrey Griffith
- **Outcome:** Pass

#### **3.2.1.1.4. Open Picture Menu Option Test**

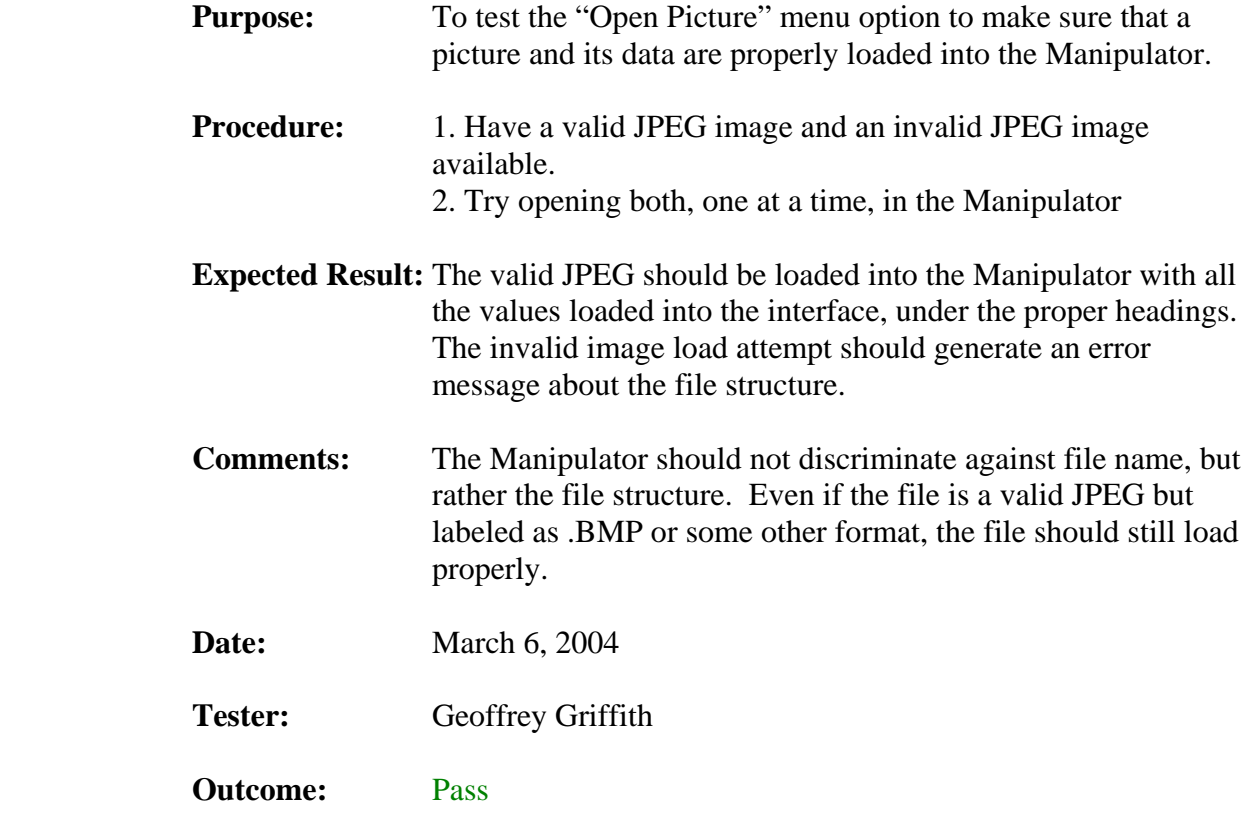

#### **3.2.1.1.5. Update Picture Menu Option Test**

- **Purpose:** To test the "Update Picture" menu option to make sure that a picture is generated from the values that are currently loaded in the Manipulator interface (whether they are user updated or not).
- **Procedure:** 1. Load a picture into the Manipulator. 2. Before changing any values, try making a replica of the picture by choosing the "Update Picture" menu option. 3. Then try changing some values in the Manipulator and choose the "Update Picture" option again. 4. Using the converted program, convert all 3 files (the original and the 2 new images) and verify that both the files were created with information provided in the Manipulator.
- **Expected Result:** The first picture created should have the exact same values as original converted picture. The second picture should only have values that are different from the original where they were changed/updated in the Manipulator.

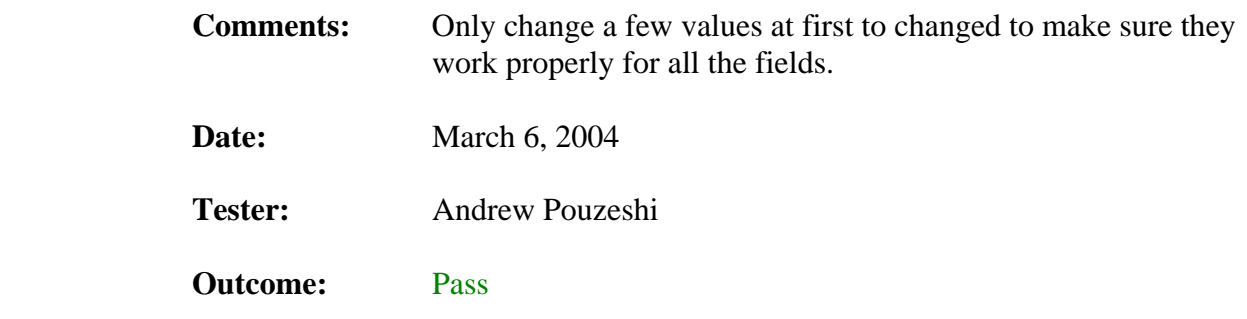

#### **3.2.1.1.6. Exit Menu Option Test**

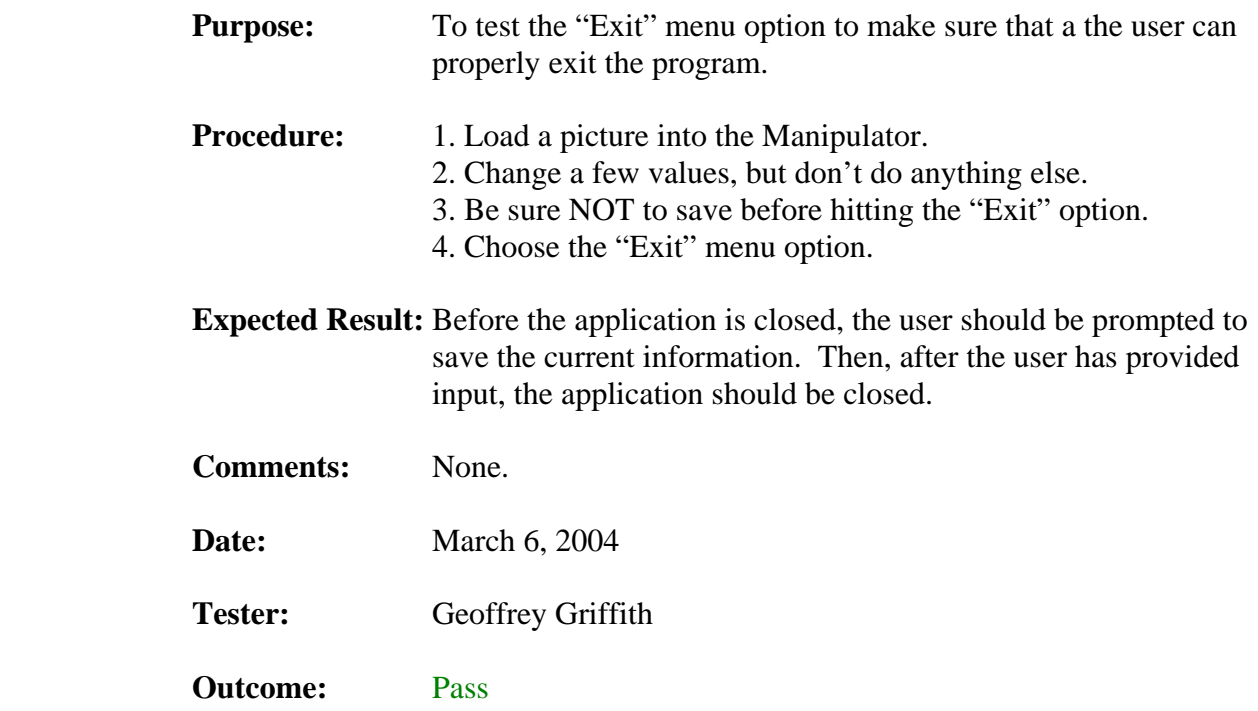

#### **3.2.1.2 Edit Menu Tests**

This section of the test plan is to test all of the Edit Menu options. Each of the Edit Menu options has a test under this section.

#### **3.2.1.2.1. Copy Menu Option Test**

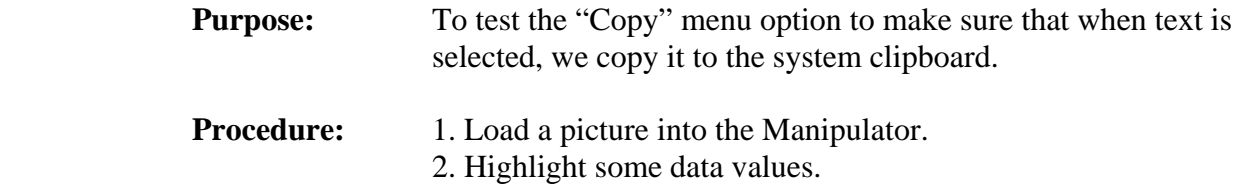

 3. Click the "Copy" menu option. 4. In some other program, like notepad or word, try pasting the text in.

- **Expected Result:** The highlighted text in the Manipulator should be pasted to the new document. Also, the text in the Manipulator should remain unchanged.
- **Comments:** None.

**Date:** March 6, 2004 Tester: Geoffrey Griffith **Outcome:** Pass

#### **3.2.1.2.2. Cut Menu Option Test**

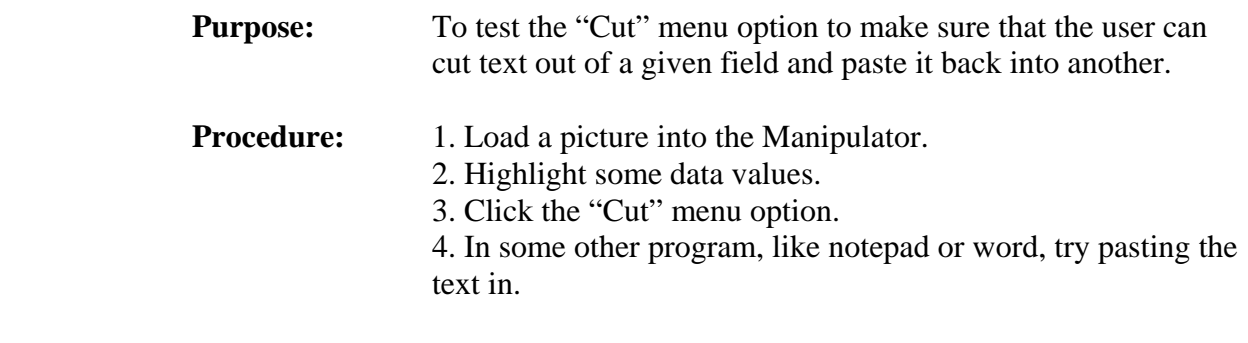

- **Expected Result:** The highlighted text in the Manipulator should be pasted to the new document. Also, the text in the Manipulator should be removed from the text control.
- **Comments:** None.
- **Date:** March 6, 2004
- Tester: Geoffrey Griffith
- **Outcome:** Pass

#### **3.2.1.2.3. Paste Menu Option Test**

**Purpose:** To test the "Paste" menu option to make sure that the user can paste text into the different text controls in the Manipulator.

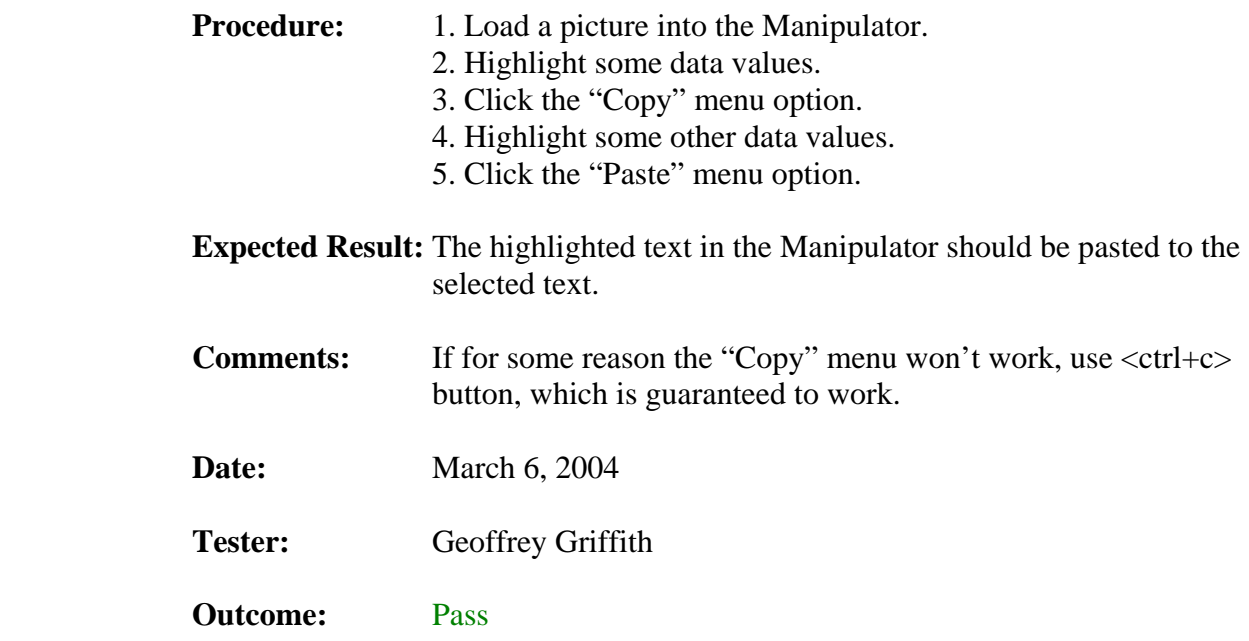

#### **3.2.1.3. View Menu Tests**

This section of the test plan is to test all of the View Menu options. Each of the View Menu options has a test under this section.

#### **3.2.1.3.1. Stretch Large Original Menu Option Test**

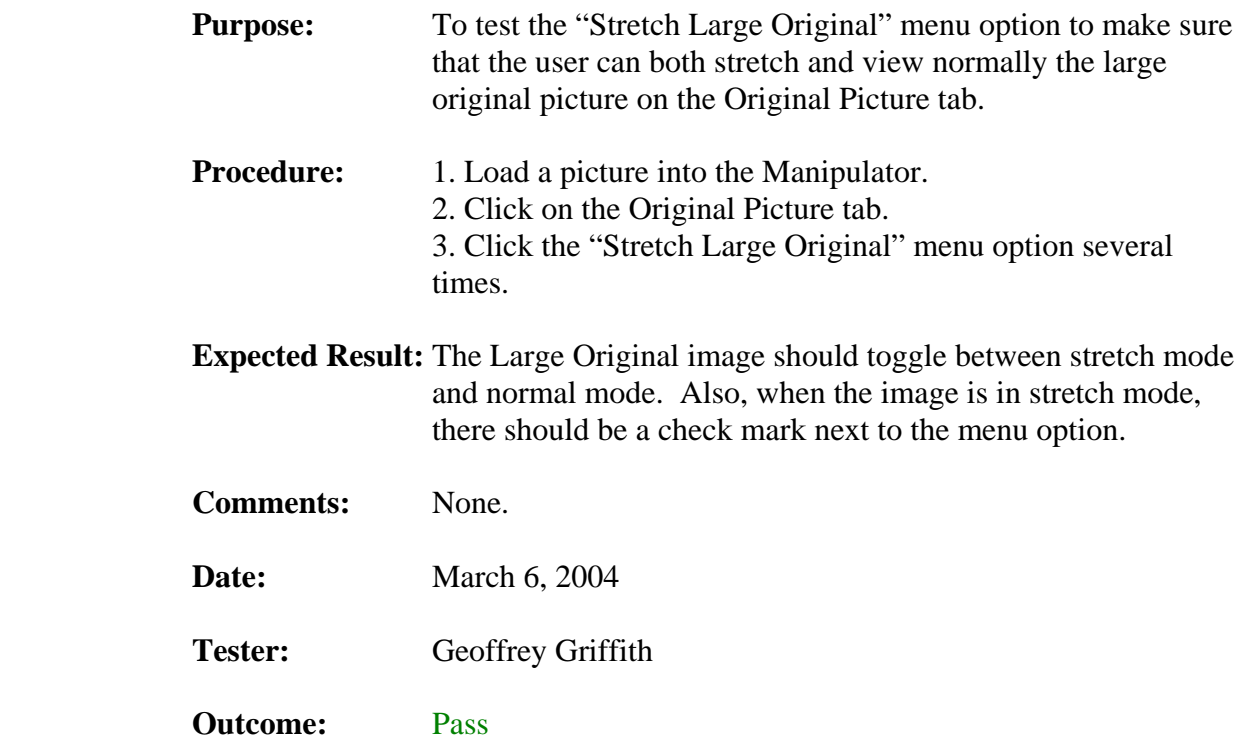

### **3.2.1.3.2. Stretch Large Changed Menu Option Test**

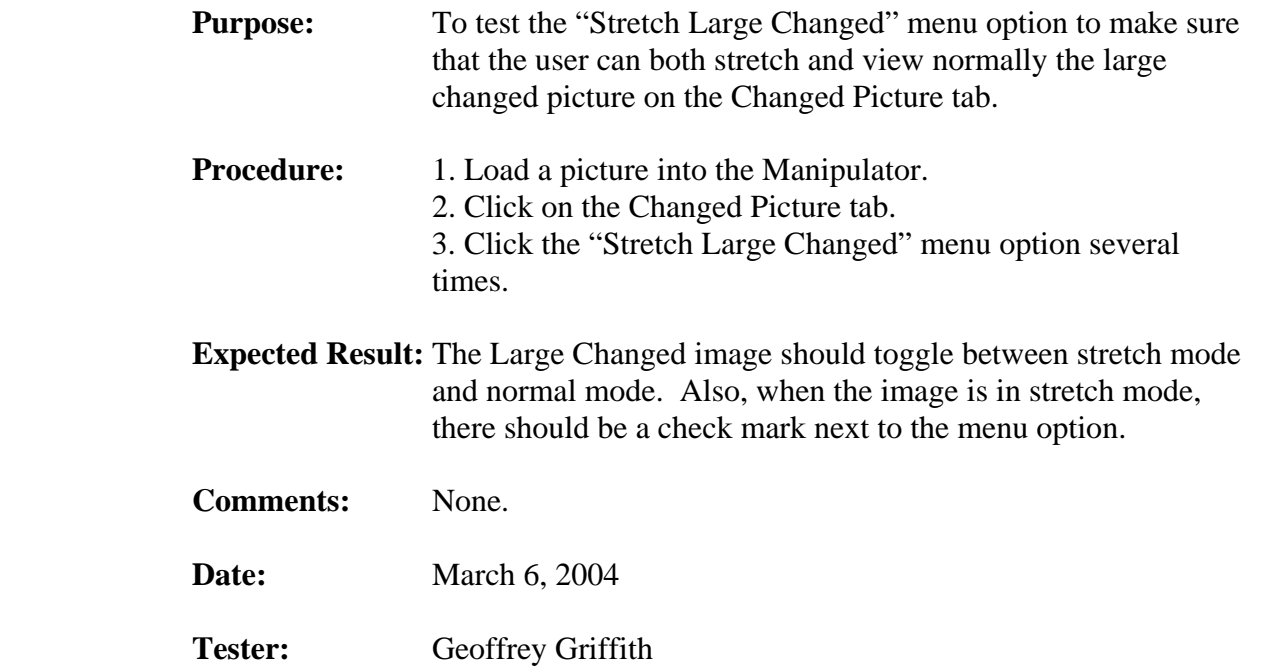

**Outcome:** Pass

#### **3.2.1.3.3. Stretch Small Original Menu Option Test**

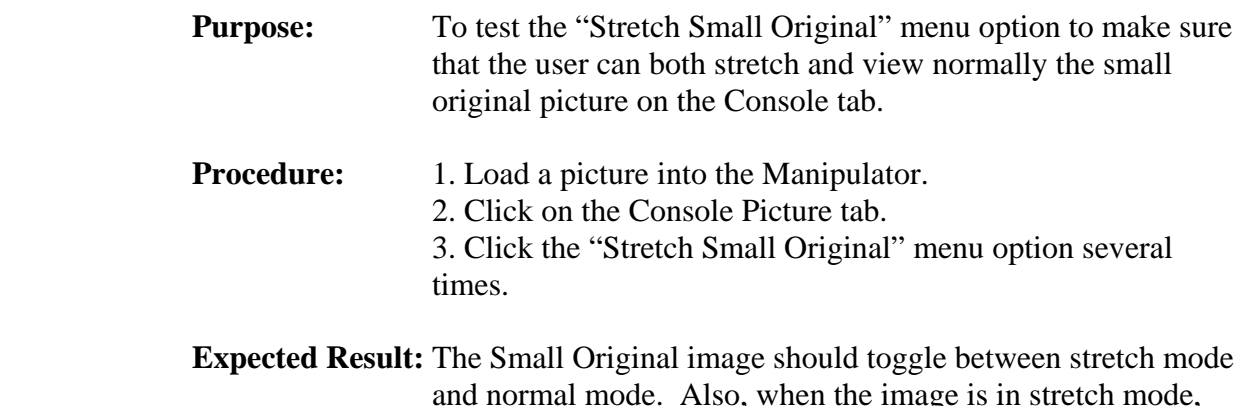

- and normal mode. Also, when the image is in stretch mode, there should be a check mark next to the menu option.
- **Comments:** None.
- **Date:** March 6, 2004
- Tester: Geoffrey Griffith
- **Outcome:** Pass

## **3.2.1.3.4. Stretch Small Changed Menu Option Test**

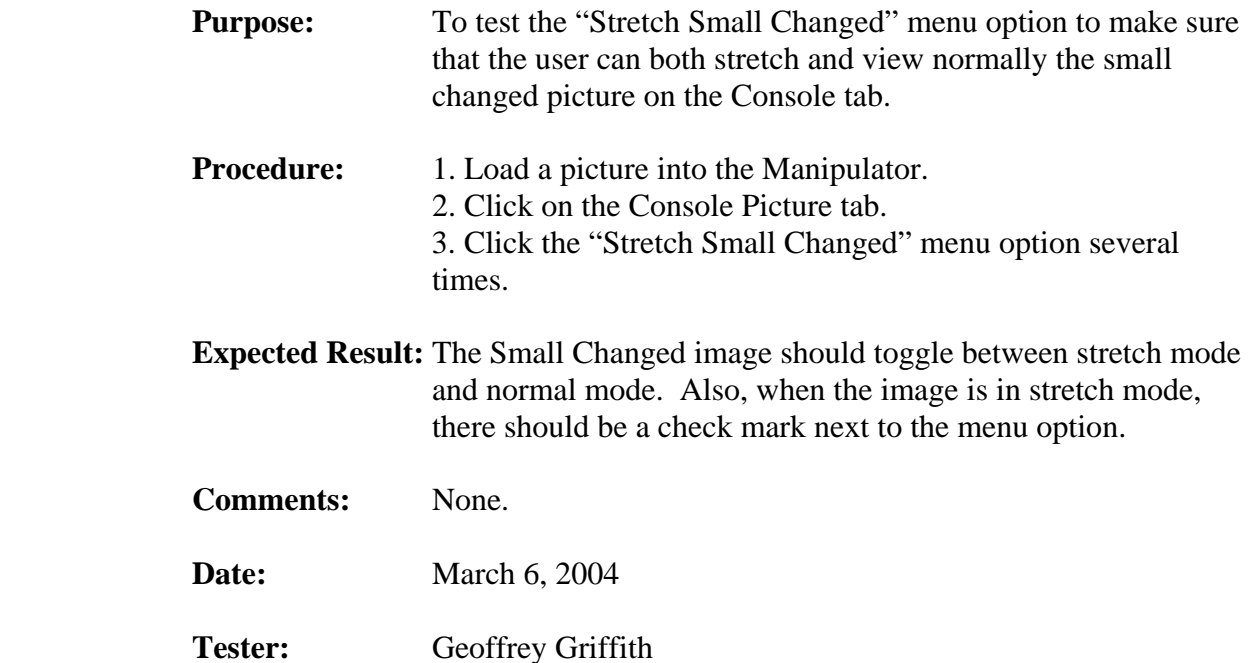

**Outcome:** Pass

## **3.2.1.3.5. Stretch All Menu Option Test**

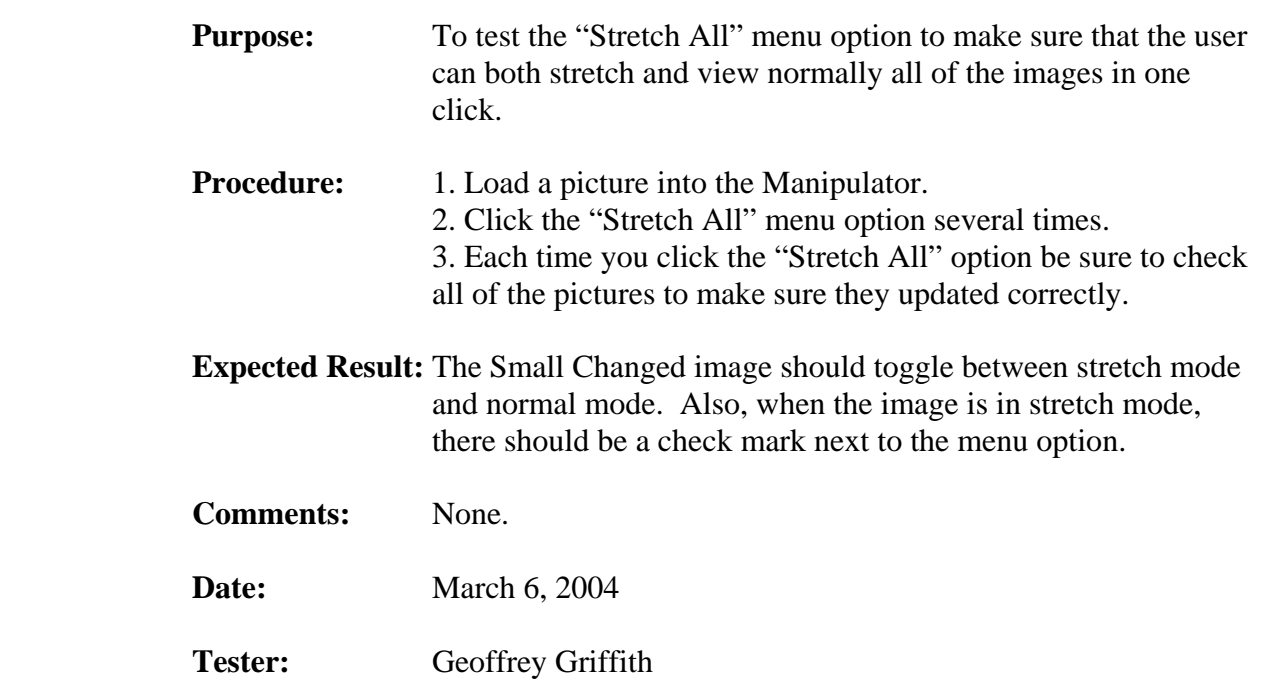

**Outcome:** Pass

#### **3.2.1.4. About Menu Tests**

This section of the test plan is to test all of the About Menu options. Each of the About Menu options has a test under this section.

#### **3.2.1.4.1. About Menu Option Test**

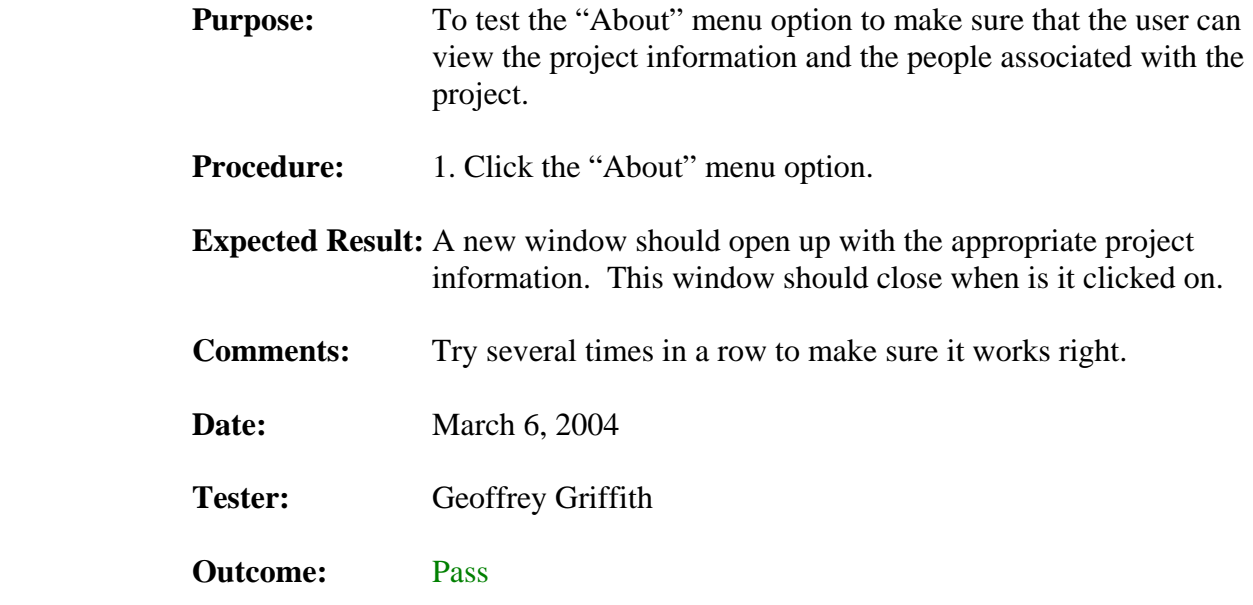

#### **3.2.2. Button Control Tests**

This section of the test plan is to list out the menu functions that need to be tested. Included in this section is each of the tests, a short description of the test and the expected results.

#### **3.2.2.1. Project Sub-Tab Button Tests**

This section of the test plan is to test all of the buttons on the Project sub-tab. Each of the buttons on the Project sub-tab has a test under this section.

#### **3.2.2.1.1. New Project Button Test**

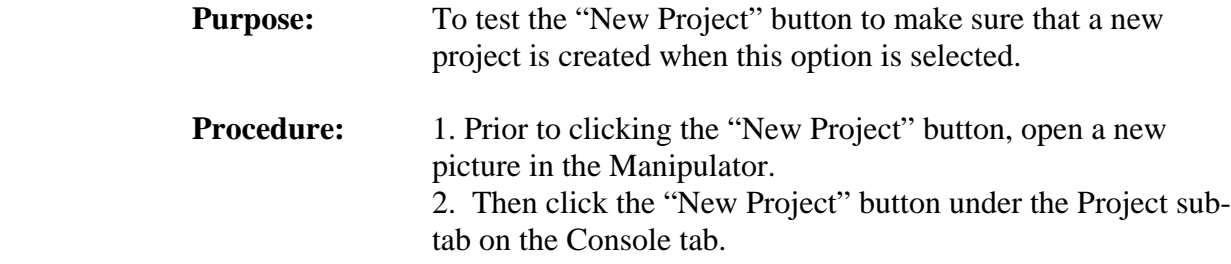

- **Expected Result:** All of the old information in the Manipulator should be cleared out for a new project to be created and they should be prompted for a new project file name and path. **Comments:** This is not required to make a new project, for instance, you could just load in a picture and then click the "Save Project" button and the current information loaded into the Manipulator will be saved. This option is intended to allow the user to quickly clear out the Manipulator and start a new project. **Date:** March 6, 2004
- Tester: Geoffrey Griffith
- **Outcome:** Pass

#### **3.2.2.1.2. Load Project Button Test**

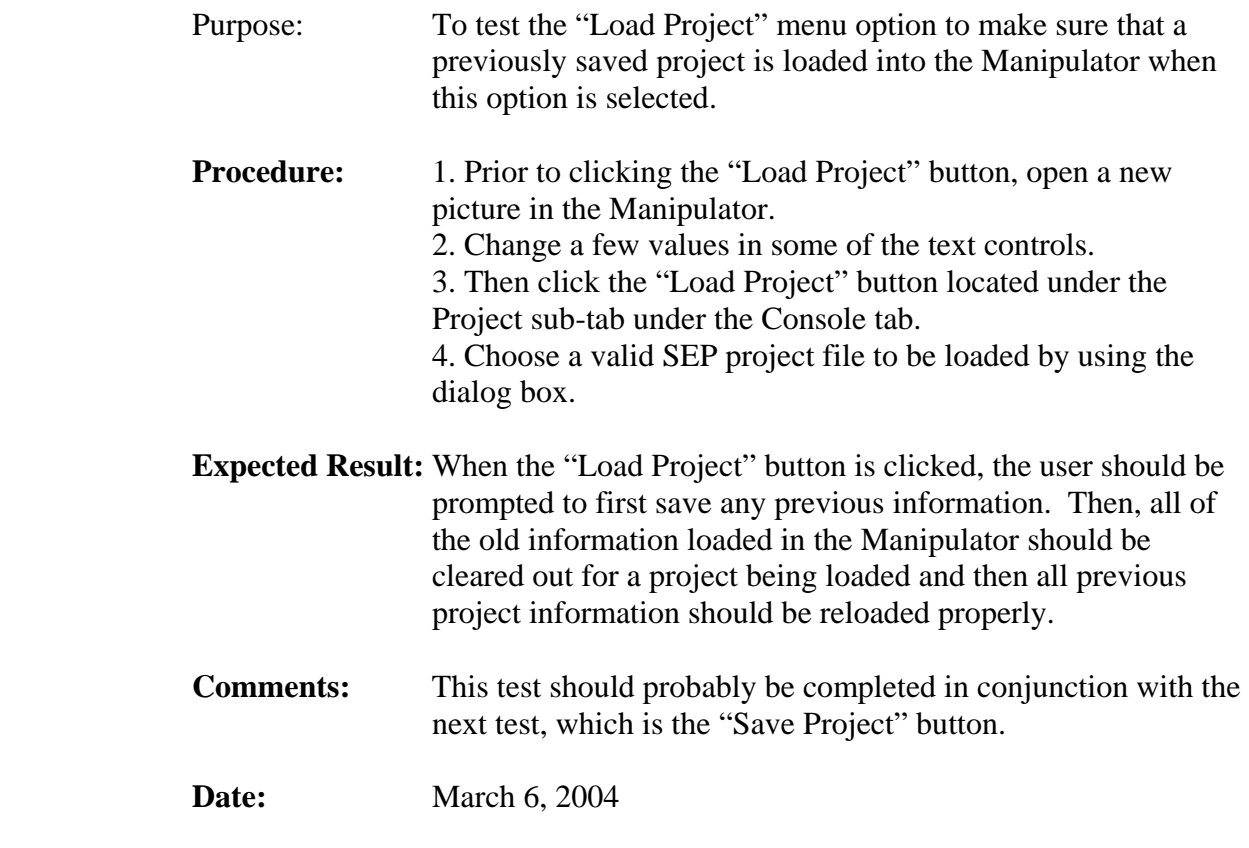

- Tester: Geoffrey Griffith
- **Outcome:** Pass

## **3.2.2.1.3. Save Project Button Test**

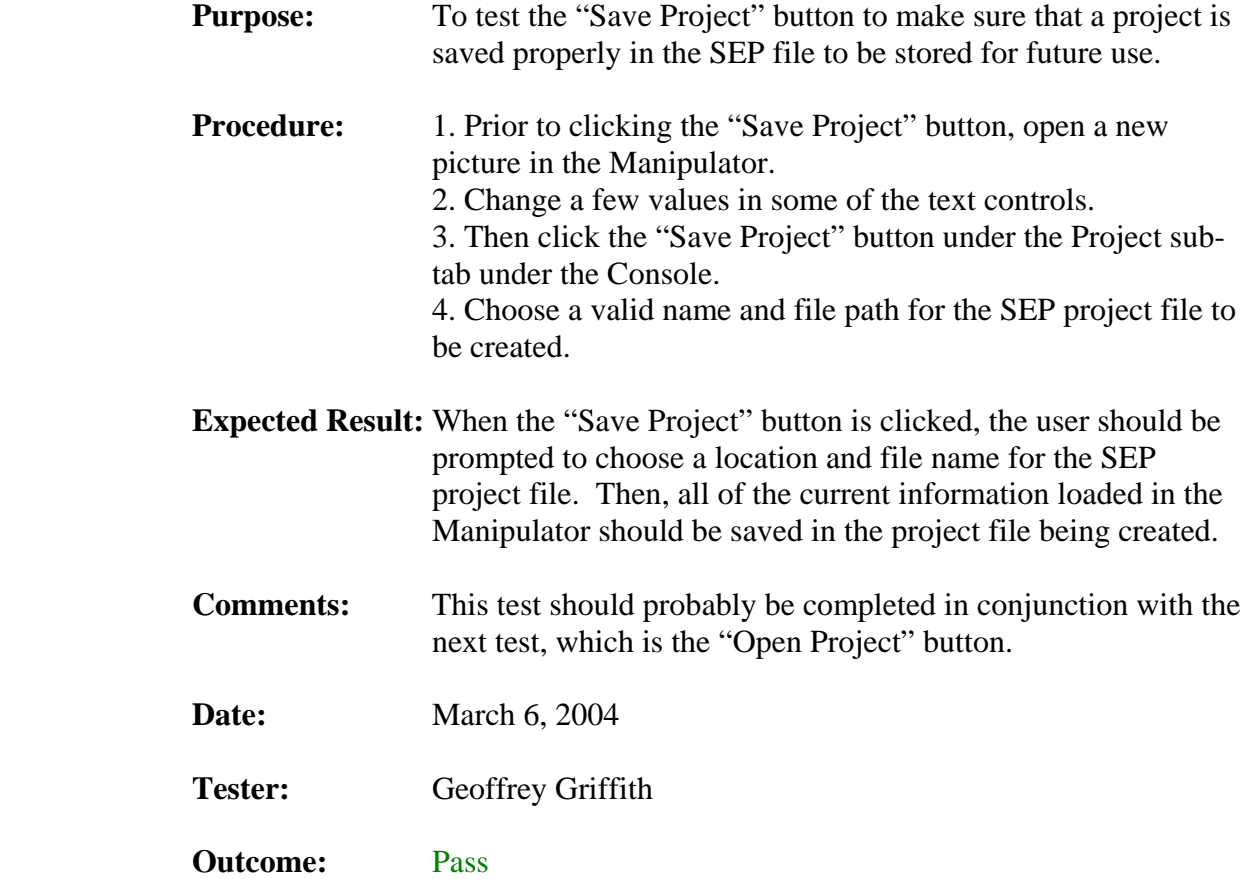

### **3.2.2.1.4. Load Picture Button Test**

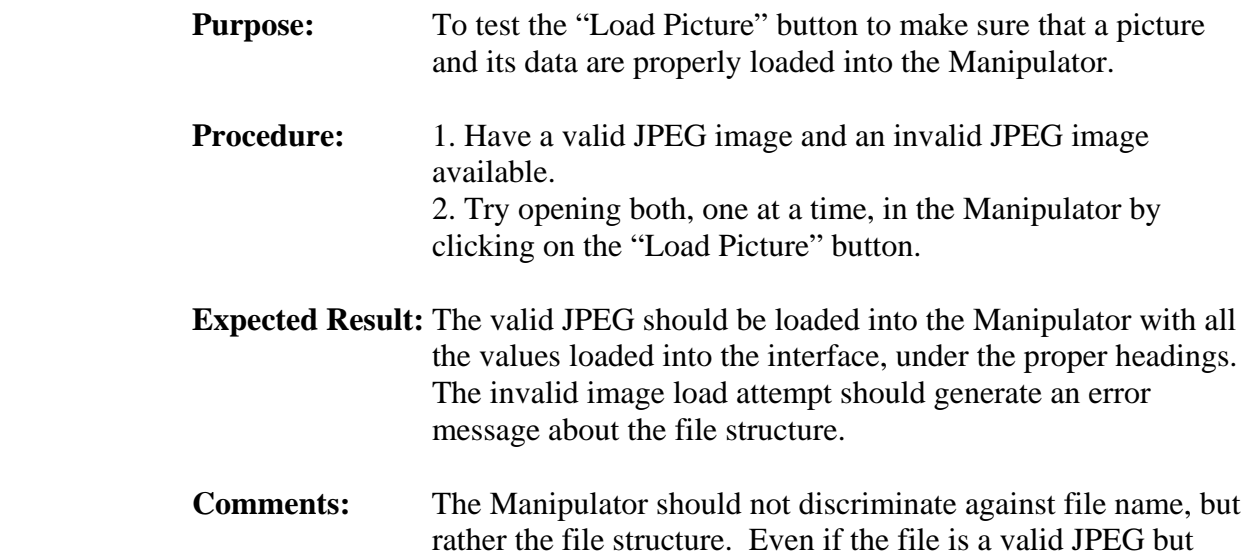

labeled as .BMP or some other format, the file should still load properly.

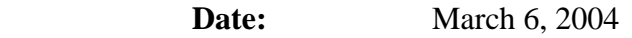

Tester: Geoffrey Griffith

**Outcome:** Pass

#### **3.2.2.1.5. Save Picture Button Test**

**Purpose:** To test the "Save Picture" button to make sure that a picture load in the changed picture image boxes are properly saved to file as a JPEG image.

**Procedure:** 1. Open a valid JPEG image in the Manipulator. 2. Alter a few values and create an image that is not the same, but still viewable as a JPEG image. 3. Click the "Save Picture" button located on the Project subtab of the Console tab.

- **Expected Result:** The viewable JPEG loaded into the Manipulator changed image boxes should be saved to file. The values saved should be the values that are currently loaded into the text controls (except the encoded stream) of the Manipulator.
- **Comments:** This image should be tested by trying to open the created JPEG image in a standard image viewer (or multiple viewers for that matter). This image should be viewable as normal.
- **Date:** March 6, 2004
- Tester: Geoffrey Griffith
- **Outcome:** Pass

#### **3.2.2.1.6. Update Picture Button Test**

**Purpose:** To test the "Update Picture" button to make sure that a picture is generated from the values that are currently loaded in the Manipulator interface (whether they are user updated or not).

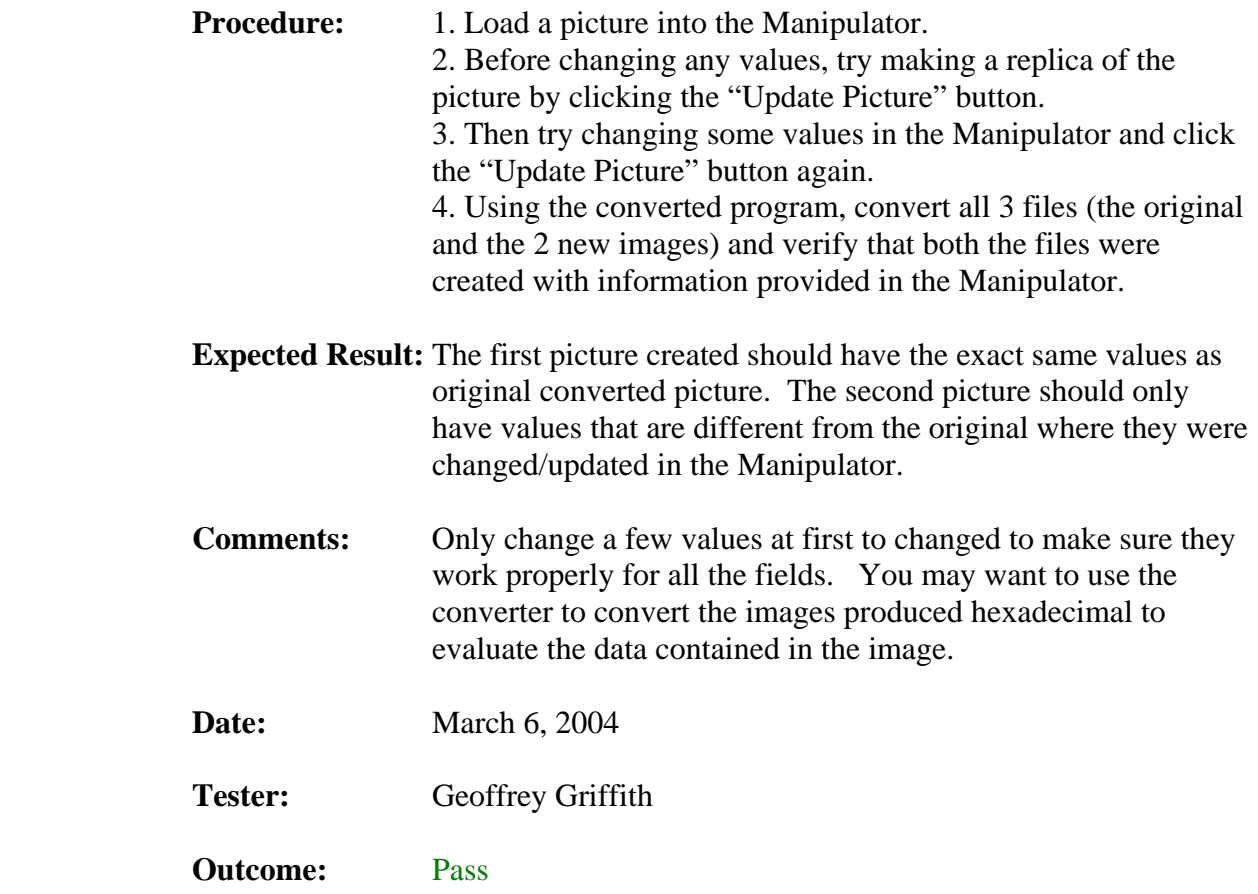

#### **3.2.2.2. Huffman and Quantizer Sub-Tab Button Tests**

This section of the test plan is to test all of the buttons on the Project sub-tab. Each of the buttons on the Project sub-tab has a test under this section.

#### **3.2.2.2.1. Clear Button Tests**

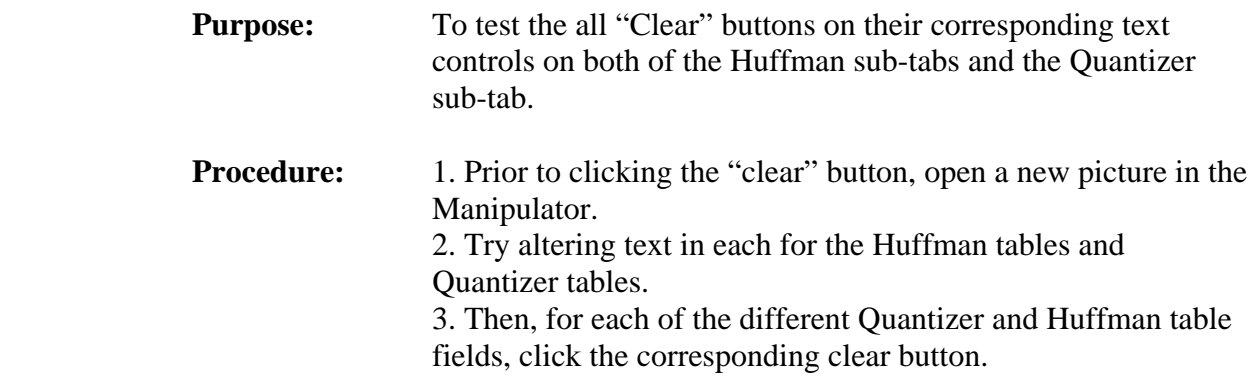

- **Expected Result:** The corresponding table field should be cleared out. Also, check to make sure that click one clear doesn't affect any of the other text fields.
- **Comments:** Most images won't have 4 Quantizer and/or 8 Huffman tables, so to test the unused fields, simply type some data into the field and then hit the "Clear" button. Also, if the field hasn't been previously altered, then it original data should be moved to the corresponding original data field.
- **Date:** March 6, 2004
- Tester: Geoffrey Griffith
- **Outcome:** Pass

#### **3.2.2.2.2. Random Button Tests**

- **Purpose:** To test the all "Random" buttons on their corresponding text controls on both of the Huffman sub-tabs and the Quantizer sub-tab. **Procedure:** 1. Prior to clicking the "Random" button, open a new picture in the Manipulator. 2. Try clicking the "Random" button to add a random byte onto the end of the tables. **Expected Result:** The corresponding table field should have a random byte appended to the end of it. Also, make sure that if the field has not been altered previously, that the information be moved to the corresponding original data TextBox control. **Comments:** Most images won't have 4 Quantizer and/or 8 Huffman tables, so to test the unused fields, simply hit the "Random" button, a byte will still be added to the end of an empty table. Also, if the field hasn't been previously altered, then it original data should be moved to the corresponding original data field. **Date:** March 6, 2004 Tester: Geoffrey Griffith
- **Outcome:** Pass

#### **3.2.2.2.3. Restore Button Tests**

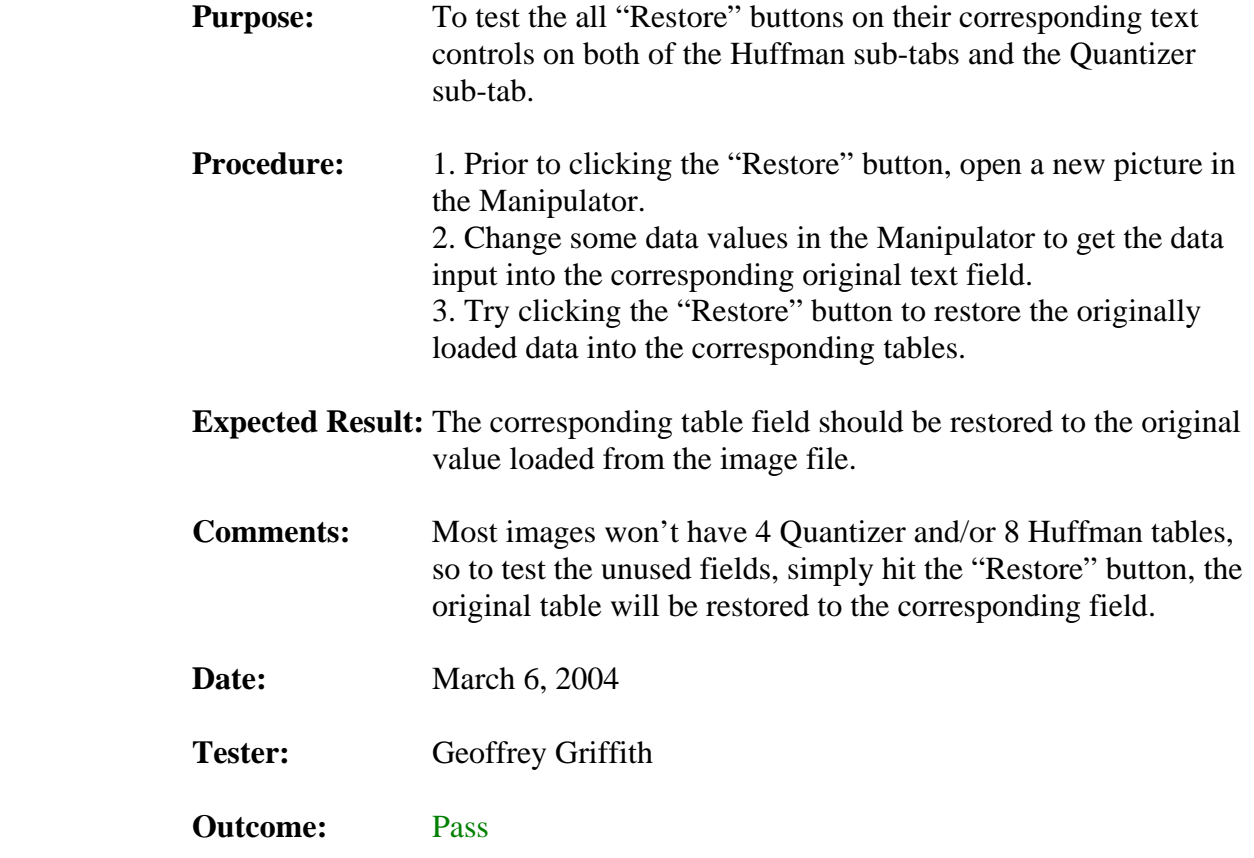

#### **3.2.3. General Tests**

This section of the test plan is to test all of the other functions not covered by nay other section here. Each of the test in this section reflects some piece of the manipulator that has not previously been tested by any other section in the document.

#### **3.2.3.1. TextBox Control Test**

This section of the test plan is to test all of the TextBox controls found within the Manipulator. Each of the tests are described in their following section.

#### **3.2.3.1.1. Changeable TextBox Control Tests**

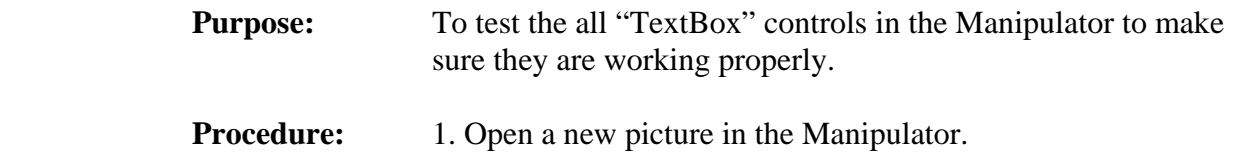

2. For each TextBox control that is not "grayed out," change some data values. If no data currently exists in the field, then just try adding some text into the control.

 **Expected Result:** The data should be entered into the proper TextBox control, if the control is not "grayed out." If you encounter a control where this doesn't work, please write down the name of each one.

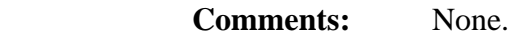

**Date:** March 6, 2004

Tester: Geoffrey Griffith

**Outcome:** Pass

#### **3.2.3.1.2. Non-Changeable TextBox Control Tests**

- **Purpose:** To test the all non-changeable "TextBox" controls in the Manipulator to make sure they are working properly.
- **Procedure:** 1. Open a new picture in the Manipulator. 2. For each TextBox control that is "grayed out," try to change some data values. If no data currently exists in the field, then just try adding some text into the control.
- **Expected Result:** The data should NOT be entered into the proper TextBox control. If you encounter a control where this doesn't work, please write down the name of each one.
- **Comments:** The non-changeable fields aren't as important as the changeable ones, but they should still all be checked. This will ensure that the original data won't be destroyed, so that the user can restore it if needed.

**Date:** March 6, 2004

#### Tester: Geoffrey Griffith

#### **Outcome:** Pass

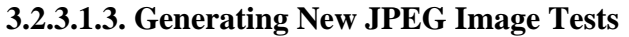

- **Purpose:** To test to make sure that the new image being created includes all of the values currently stored in the Manipulator and only those values.
- **Procedure:** 1. Open a new picture in the Manipulator. 2. Try changing a bunch of different values for the picture. 3. Generate the new picture. 4. Use the converter to convert the original image and the newly generated image to an ASCII file and compare all of the data values.
- **Expected Result:** The only data that should be changed in the newly generated image file from the original file is the data that was updated. Also, this updated data should be reflected in the new file as well.
- **Comments:** The Converter should be sufficient to do this, but you may also want to run the newly generated picture through an image viewer (if the new image itself is viewable). You should use the Design document to evaluate whether or not the format of this file is correct.
- **Date:** March 6, 2004
- Tester: Geoffrey Griffith
- **Outcome:** Pass

#### **3.2.3.1.4. Generating New SEP Project File Tests**

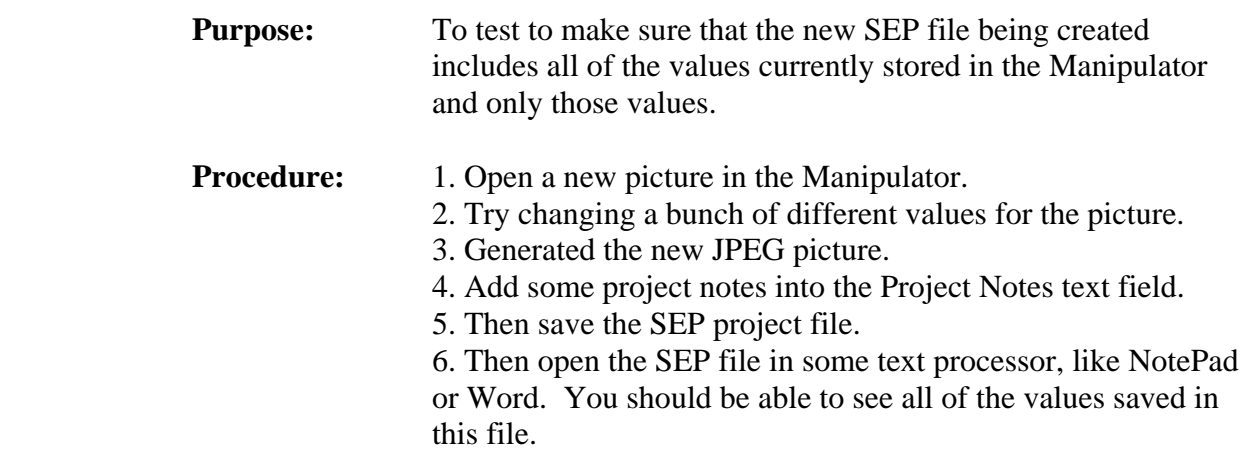

 **Expected Result:** All of the changed file information should be stored in this file. Also the path and file name of both the original JPEG image and the changed JPEG image should be shown here as well. You should use the Design document to evaluate whether or not the format of this file is correct. **Comments:** None.

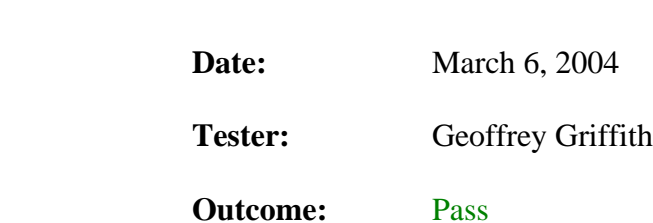

#### **3.3. Web Site Test**

This section of the test plan document outlines the series of tests created to test all the functionality of the ISE Website. The web site test will be broken into the following categories:

#### **1. The Menu Frame Page**

#### **2. The Main Frame Pages**

The tests and results for both of these categories are compiled in the following sections of this document.

### **3.3.1. The Menu Frame Page**

This section of the Test plan outlines tests done on the page Button.html, which appears in the Menu frame.

#### **3.3.1.1. The Home Button**

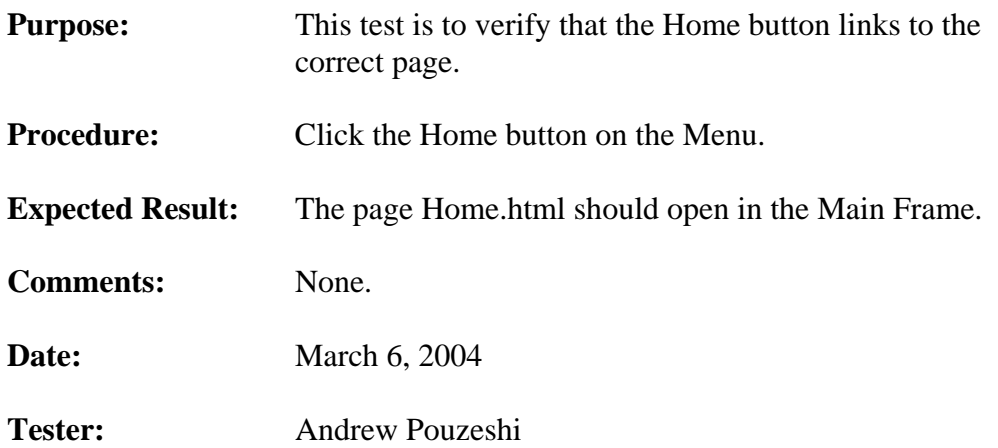

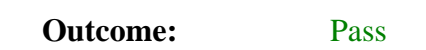

## **3.3.1.2. The Project Proposal Button**

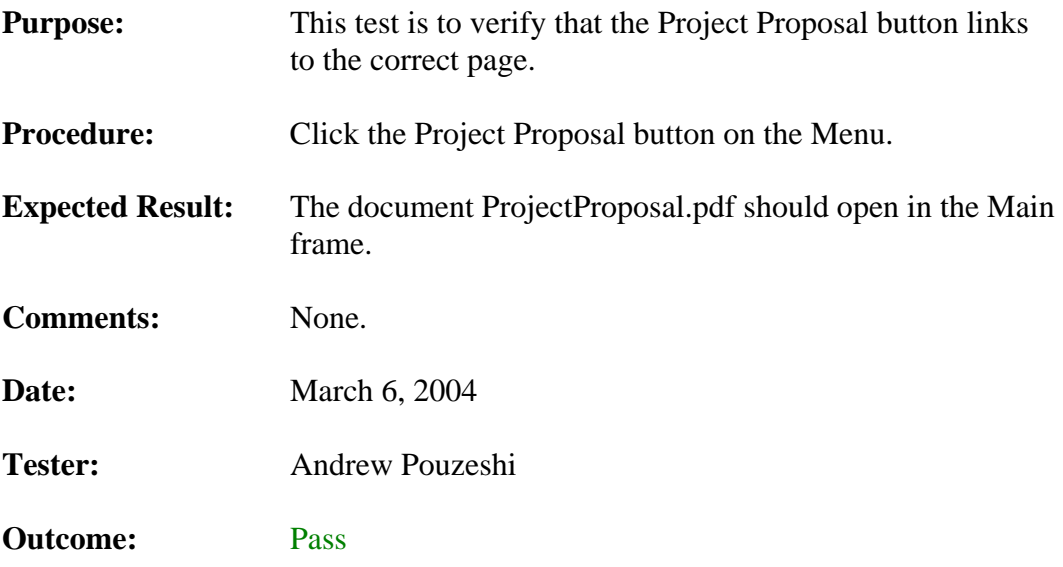

#### **3.3.1.3. The Documentation Button**

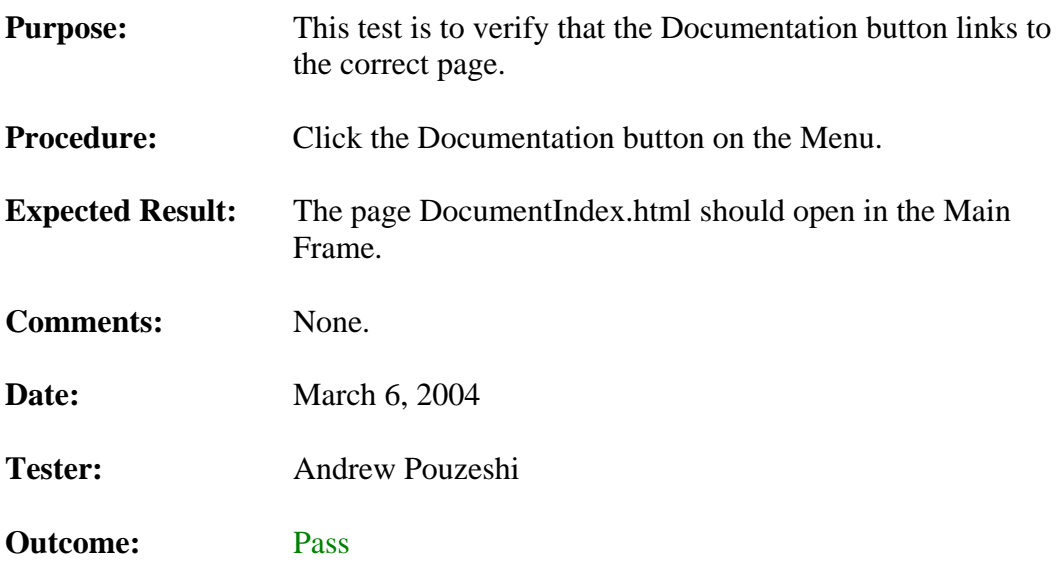

## **3.3.1.4. The Project Sponsor Button**

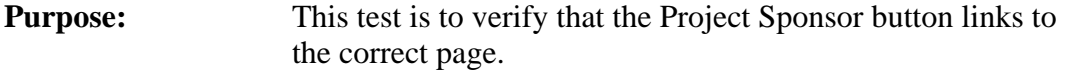

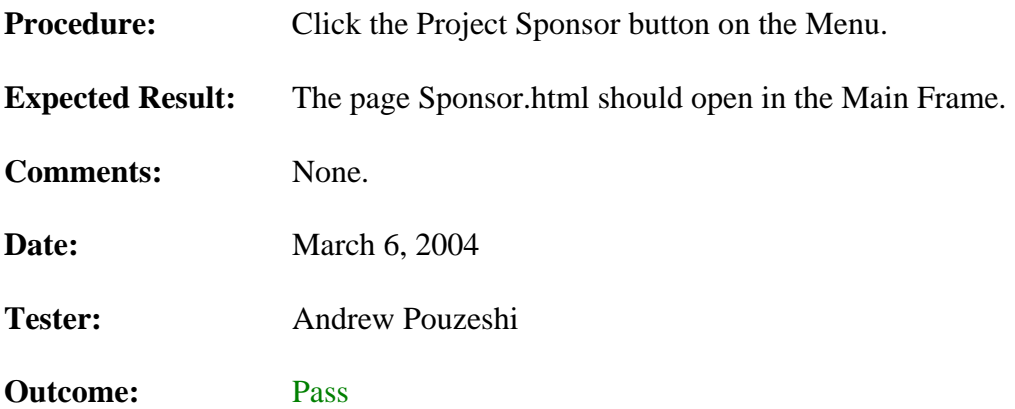

### **3.3.1.5. The Team Info Button**

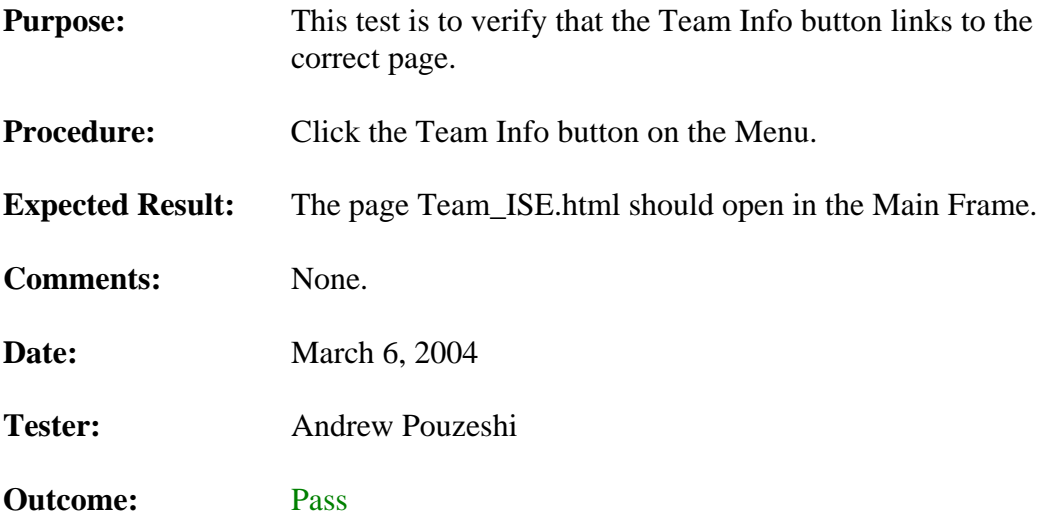

### **3.3.1.6. The Download Button**

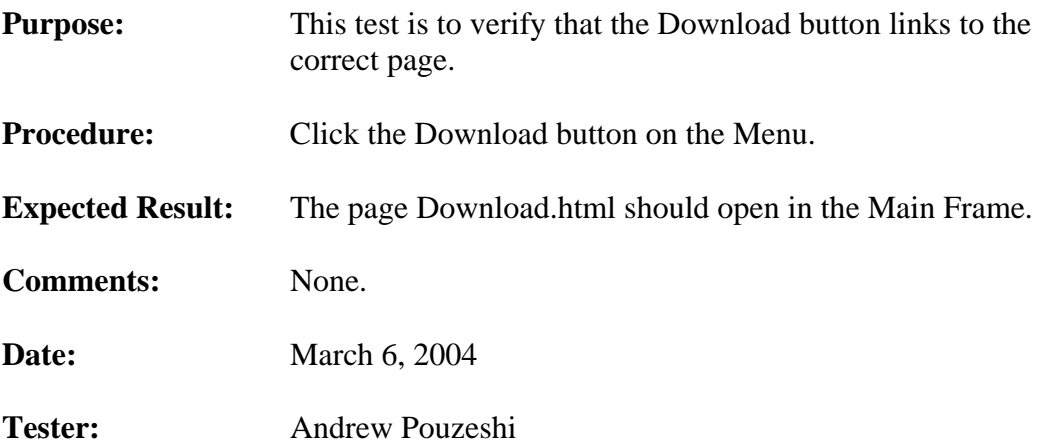

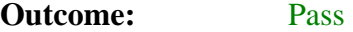

#### **3.3.1.7. The Links Button**

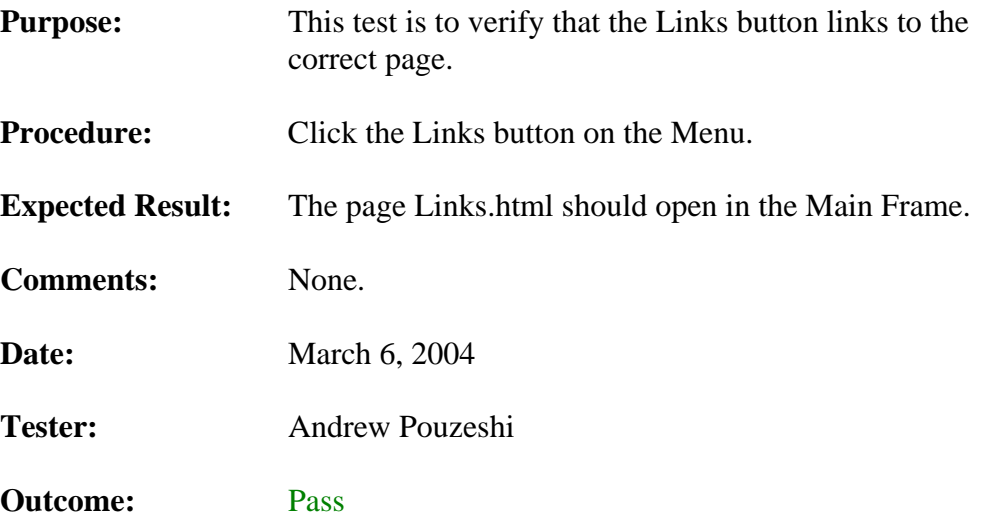

## **3.3.1.8. The Message Board Button**

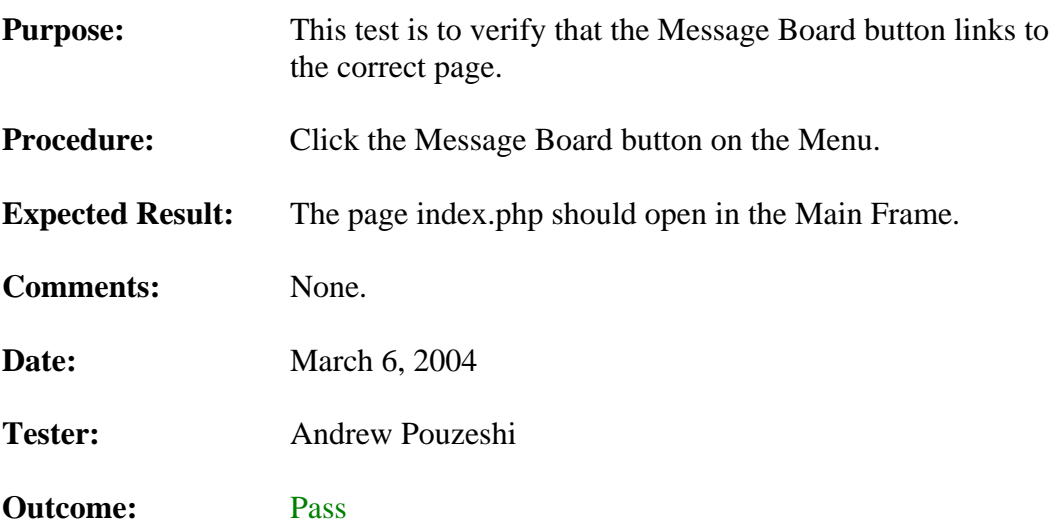

## **3.3.2. The Main Frame Pages**

This section outlines the tests done on the various pages displayed in the Main frame.

#### **3.3.2.1. DocumentIndex.html Requirements Button**

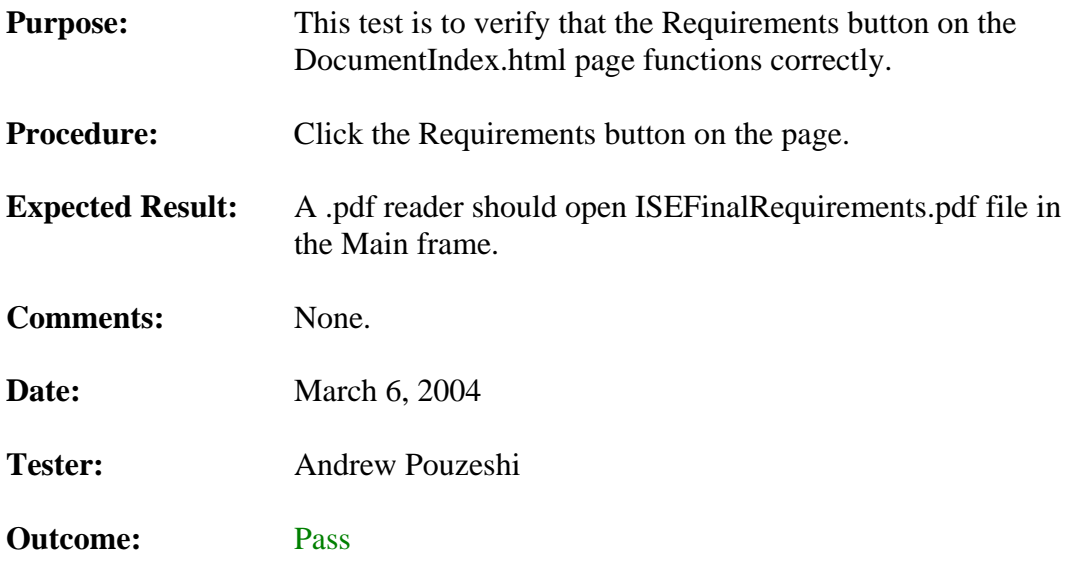

#### **3.3.2.2. DocumentIndex.html Prototype Plan Button**

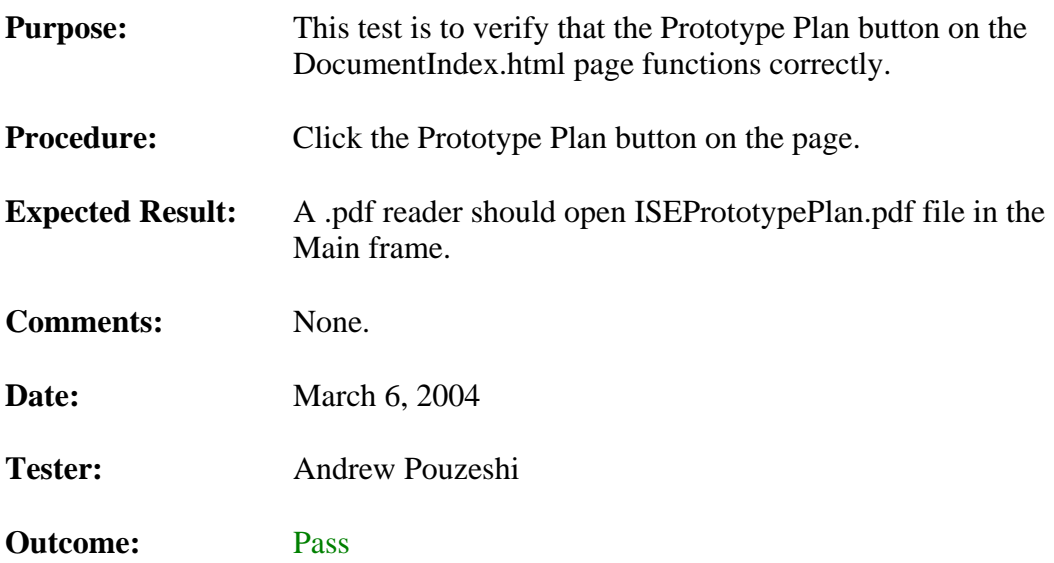

#### **3.3.2.3. DocumentIndex.html Sys Arch Design Button**

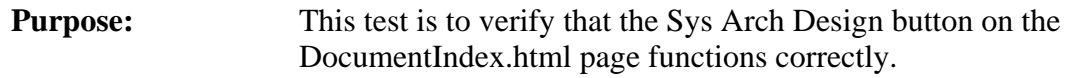

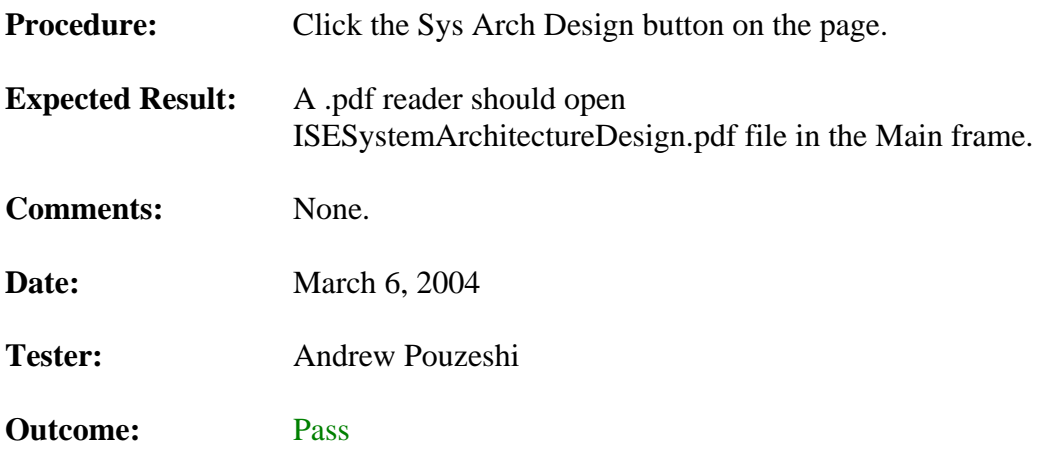

## **3.3.2.4. DocumentIndex.html Design Document Button**

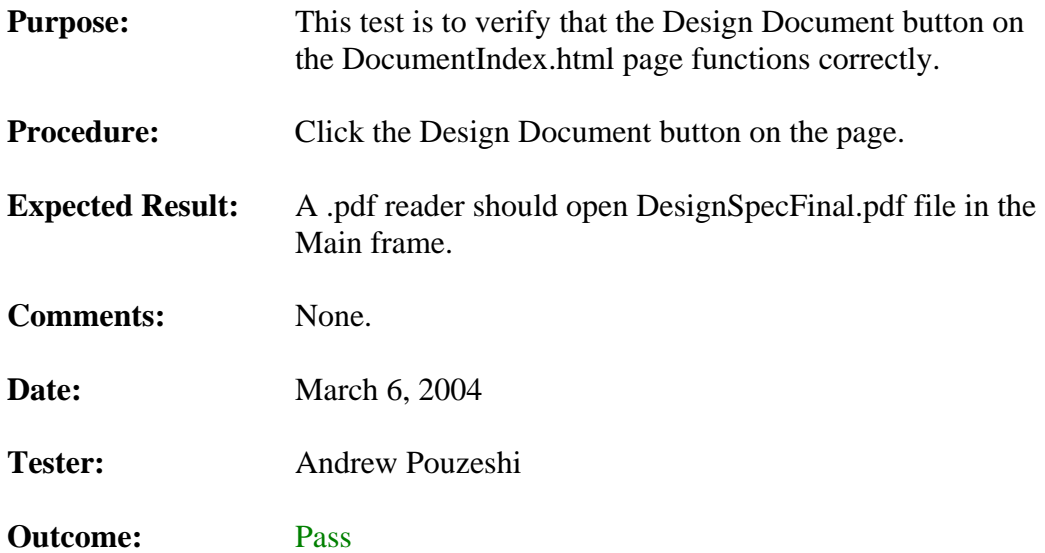

## **3.3.2.5. Sponsor.html Project Sponsor Button**

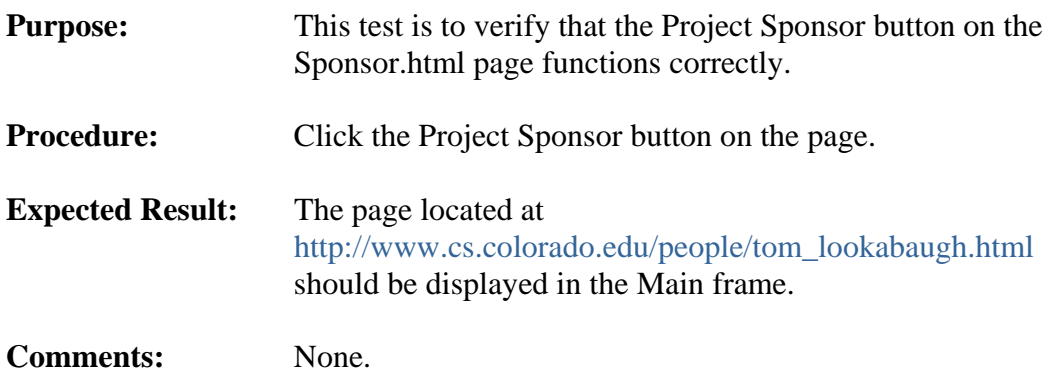

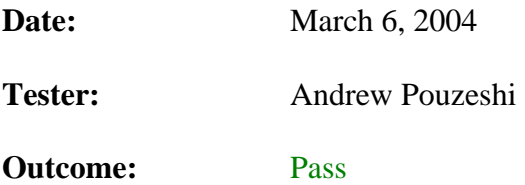

## **3.3.2.6. Download.html Production Code Button**

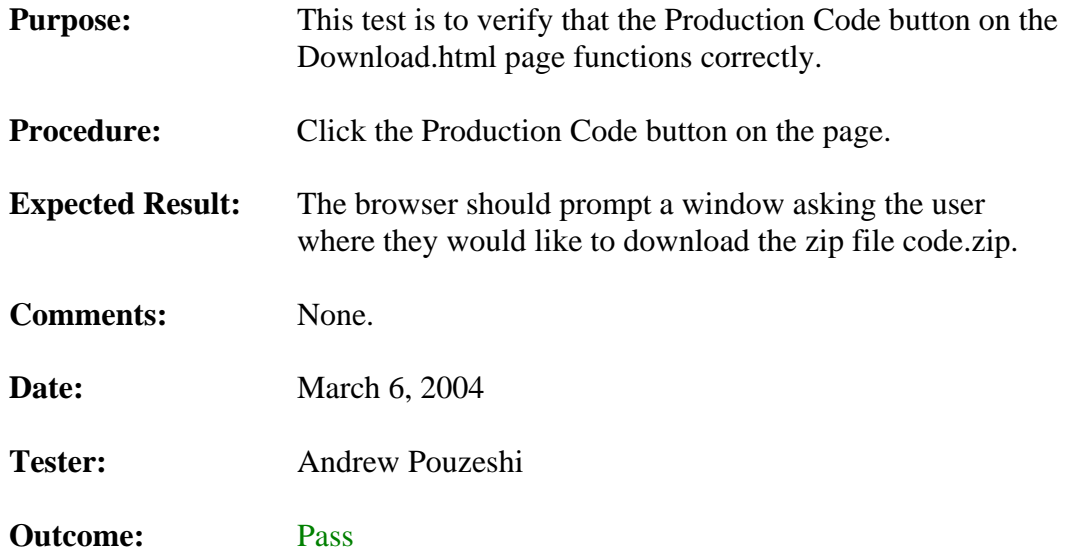

## **3.3.2.7. Download.html Manipulator Button**

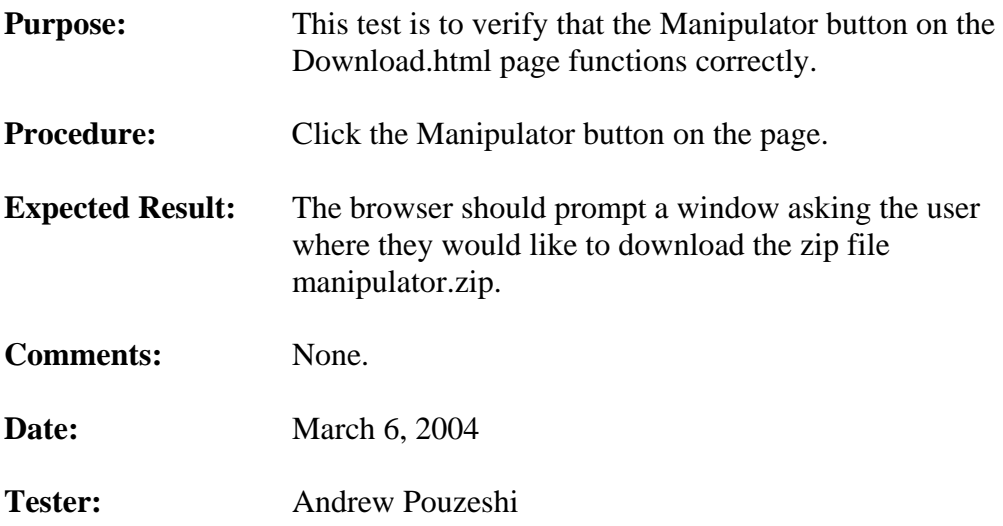

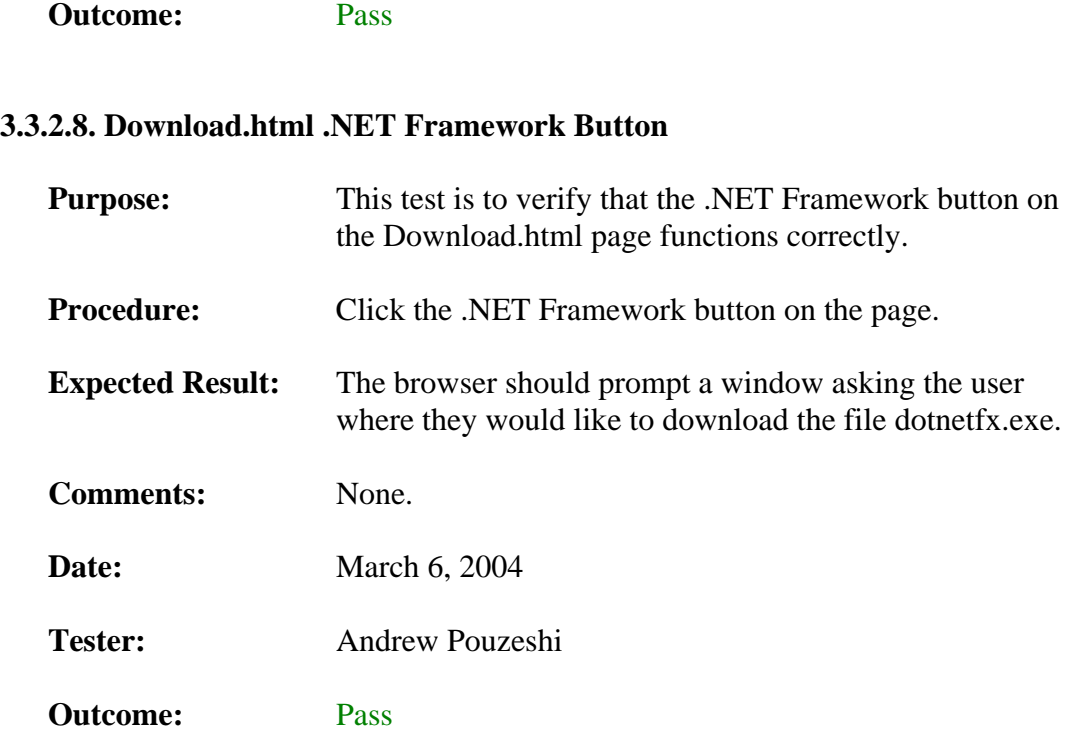

## **3.3.2.9. Download.html Alpha Test Button**

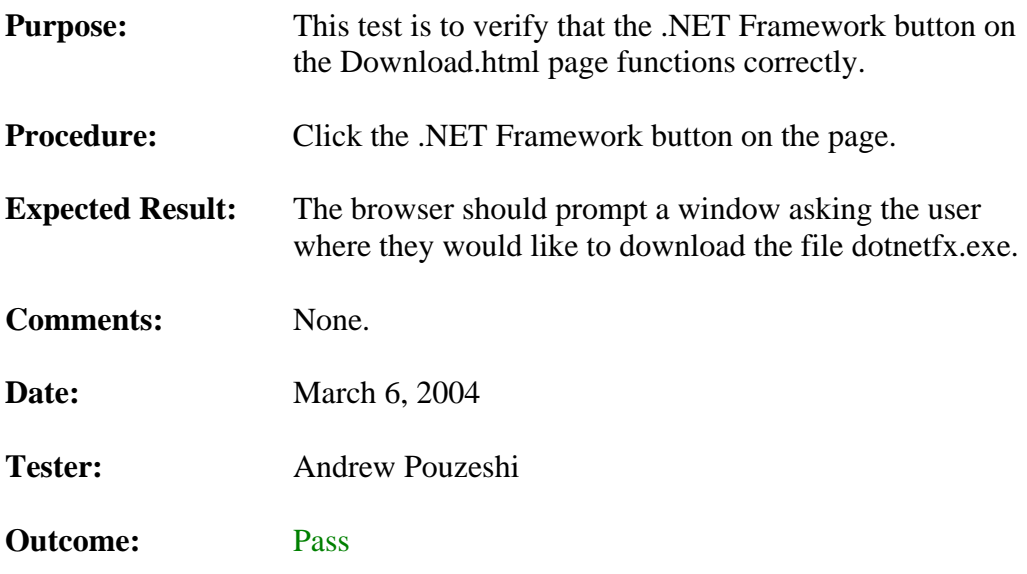

## **3.3.2.10. Links.html www.ijg.org/ Button**

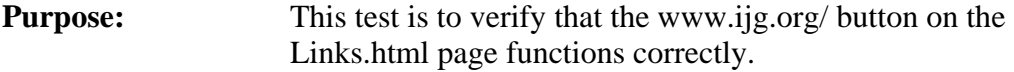

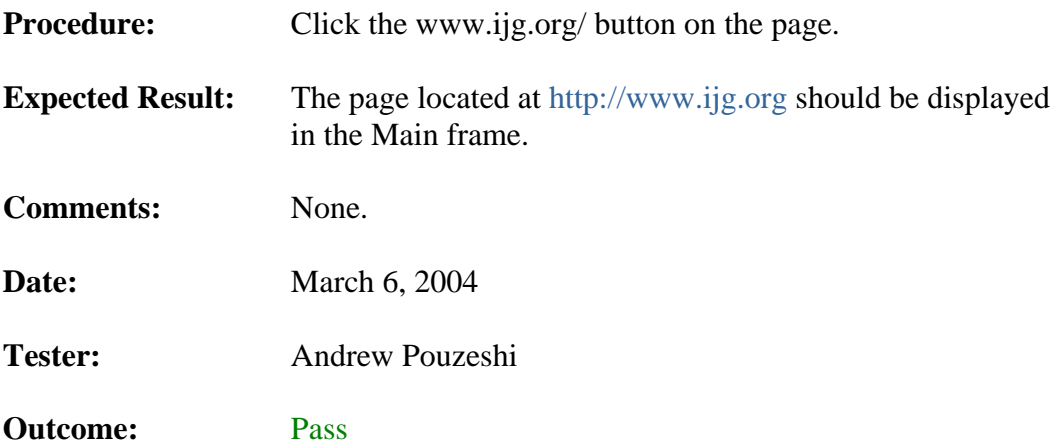

## **3.3.2.11. Links.html rijndael algo Button**

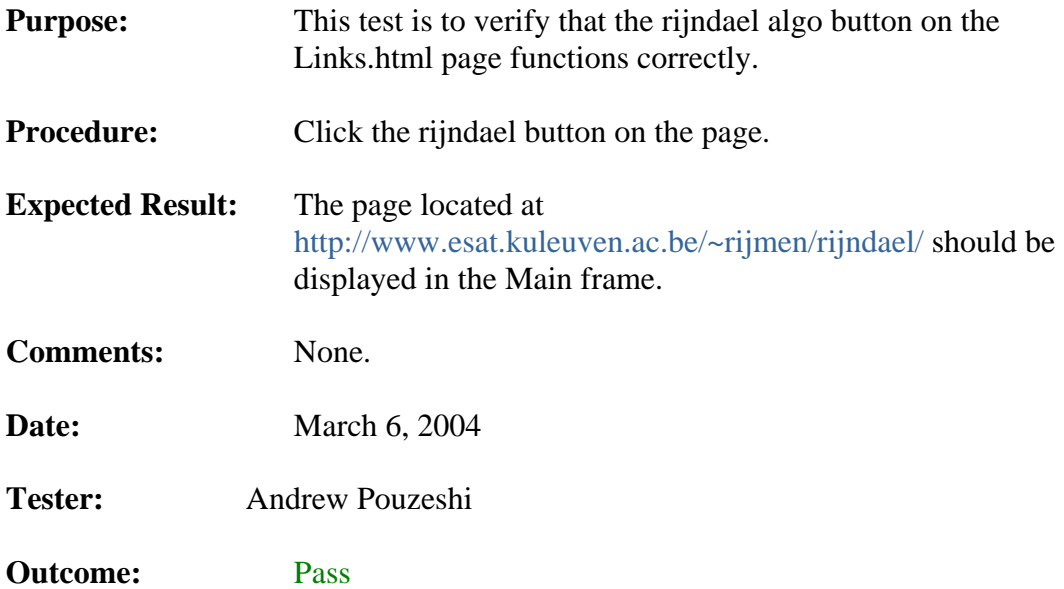

## **3.3.2.12. Links.html Project Sponsor Button**

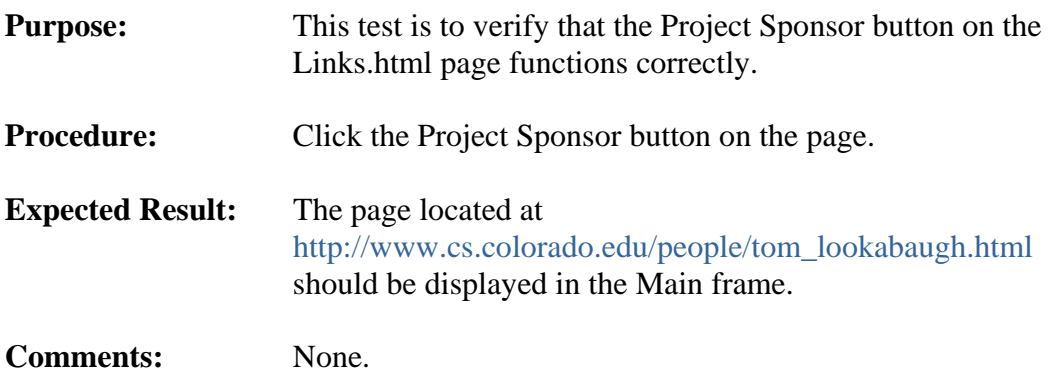

**Date: March 6, 2004** 

**Tester:** Andrew Pouzeshi

**Outcome:** Pass

## **4. SUMMARY**

This document gives a detailed test plan for the ISE Production Code, Manipulator, and the ISE web site. These tests should be sufficient to prove that the Production Code, Manipulator, and web site are functioning correctly. All of the results uncovered by the team members during the alpha testing process have been listed here as well.

## **5. RELATED READINGS**

#### **[Chang and Li 96]**

Chang, H. and Li, X. *On the Application of Image Decomposition to Image Compression and Encryption*. 1996.

Describes image degradation based on compression and encryption.

#### **[Chang and Li 2000]**

Chang, H. and Li, X. *Partial Encryption of Compressed Images and Videos*. 2000.

Describes a partial encryption scheme used on compressed multimedia files.

#### **[Droogenbroek and Benedett 2002]**

Droogenbroek, M. and Benedett, R. *Techniques for Selective Encryption of Uncompressed and Compressed Images*. 2002.

#### **[Kailasanathan and Naini 2003]**

Kailasanathan, C. and Naini, R. *Compression Performance of JPEG Encryption Scheme*. 2003.

Describes compression performance of JPEG encryption.

#### **[Daigaku and Griffith and Jarchow and Kadhim and Pouzeshi]**

Daigaku, S., Griffith, G., Jarchow, J., Kadhim, J. and Pouzeshi A. *Requirement Specification.* 2003.

Describes the requirement for Team ISE and for the ISE project.

#### **[Daigaku and Griffith and Jarchow and Kadhim and Pouzeshi]**

Daigaku, S., Griffith, G., Jarchow, J., Kadhim, J. and Pouzeshi A. *System Architecture.* 2003.

Describes the high-level system architecture for the ISE project.

#### **[Li and Knipe and Cheng 97]**

Li, X., Knipe, J. and Cheng, H. *Image Compression and Encryption Using Tree Structures*. 1997.

Describes compression methods that utilize tree structures.

#### **[Lookabaugh and Sicker and Keaton and Guoand and Vedula 2003]**

Lookabaugh, T., Sicker, D., Keaton, D., Guoand, W. and Vedula, I. *Security Analysis of Selectively Encrypted MPEG-e Streams*. 2003.

Description of the methods and results of applying selective encryption to MPEG-2 streams.

#### **[Miano 99]**

Miano, J. *Compressed Image File Formats*. Addison Wesley Longman, Inc., Reading, Massachusetts, 1999.

Provides a description of the JPEG file format.

#### **[Norcen and Uhl 2003]**

Norcen, R. and Uhl, A. *Selective Encryption of the JPEG2000 Bitstream*. 2003.

Describes a selective encryption scheme on JPEG2000 files.

#### **[Pennebaker and Mitchell 93]**

Pennebaker, W. and Mitchell J. *JPEG Still Image Data Compression Standard*. Van Nostrand Reinhold, New York, New York, 1993,

Provides a thorough description of the JPEG file format and its components.

#### **[Podesser and Schmidt and Uhl 2002]**

Podesser, M., Schmidt, H. and Uhl, A. *Selective Bitplane Encryption for Secure Transmission of Image Data in Mobile Environments*. 2002.

Describes Bitplane Encryption.

#### **[Seo and Kim and Yoo and Dey and Agrawal 2003]**

Seo, Y., Kim, D., Yoo, J., Dey, S., Agrawal, A. *Wavelet Domain Imag Encryption by Subband Selection and Data Bit Selection*. 2003.

Describes Wavelet Domain and Data Bit encryption methods.